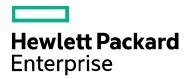

## Codar

Software version: 1.81 For Microsoft Windows and Linux operating systems

## **Troubleshooting Guide**

Document release date: May 2017 Software release date: May 2017

## **HPE Codar Troubleshooting**

This guide contains some issues that you may encounter when using Codar and workarounds to troubleshoot these issues.

## **Codar Console**

- On every navigation to a page that uses Adobe Flash Player, Chrome reloads the SWF file
- · Communication error in Firefox when Use system proxy setttings is enabled
- Internet Explorer Enhanced Security Configuration interferes with the Codar Console
- · Attempting to add a valid approver fails
- Unable to log on to the Codar Console after installation when HPE Single Sign-On is configured
- · Various issues when logging into the Codar Console using multiple browsers
- A user cannot be searched in the Codar access control
- · Design not listed when access control added to any design in PLM
- Modified Group name not listed in Access Control Group Search

## On every navigation to a page that uses Adobe Flash Player, Chrome reloads the SWF file

Problem: Chrome reloads SWF on each navigation to a page that uses Adobe Flash Player

| Symptoms                   | When accessing the Codar Console in Chrome, areas<br>that use an SWF file (including Organizations and many<br>areas under Designs) reload on every user navigation to<br>the area. |
|----------------------------|----------------------------------------------------------------------------------------------------|
| Primary software component | Codar Console                                                                                                    |
| Failure message            | N/A                                                                                                    |
| Probable cause             | Chrome reloads an SWF file from an HTTPS website if<br>the SSL<br>certificate configured for that site is not trusted by the<br>browser.                                            |

Solution

Configure a CA-signed certificate for use with Codar, as described in the Codar Configuration Guide.

# Communication error in Firefox when Use system proxy setttings is enabled

Problem: Communication error in Firefox when Use system proxy settings is enabled

| Symptoms                   | A communication error message is displayed in Firefox<br>immediately after you<br>logon to the Codar Console.                               |
|----------------------------|----------------------------------------------------------------------------------------------------|
| Primary software component | Codar Console                                                                                                    |
| Failure message            | Communication error                                                                                                    |
| Probable cause             | In some network environments, Firefox is unable to communicate with the Codar when the <b>Use system proxy settings</b> setting is enabled. |

Solution

Configure Firefox network settings to use a method other than Use system proxy settings. For example, configure Firefox to use either a manual or automatic proxy configuration.

In Firefox 33, the proxy settings are configured in Tools > Options > Advanced > Network > Settings.

## Internet Explorer Enhanced Security Configuration interferes with the Codar Console

Problem: Internet Explorer Enhanced Security Configuration (ESC) interferes with the Codar Console

| Symptoms                   | When viewing the Codar Console in Internet Explorer<br>on a system in which Enhanced Security Configuration<br>is<br>enabled, the console may not display properly. In<br>Internet Explorer versions 10 or 11, a blank screen may<br>be displayed when accessing the Codar Console. |
|----------------------------|----------------------------------------------------------------------------------------------------|
| Primary software component | Codar Console                                                                                                    |
| Failure message            | N/A                                                                                                    |
| Probable cause             | Internet Explorer Enhanced Security Configuration impedes the proper display of the Codar Console.                                                                                                    |

Solution

To access the Codar Console on Internet Explorer on a system in which Enhanced Security Configuration is enabled, perform one of the following steps:

- Add the URL of Codar as a trusted site. In Internet Explorer. Select Internet Options > Security > Trusted sites > Sites, and enter https://<codar\_hostname>.
- Add Codar as a site in the local intranet zone. In Internet Explorer, select Internet Options > Security > Local intranet > Sites > Advanced, and enter https://<codar\_hostname>.
- Disable Internet Explorer Enhanced Security Configuration. In Server Manager on Microsoft Windows, disable Enhanced Security Configuration.

## Attempting to add a valid approver fails

Problem: If you try to add a valid approver after a failed attempt to add an invalid approver who does not have access to the organization, the valid approver does not get added and an error message is displayed

| Symptoms                   | <ol> <li>If you try to add a valid approver after a failed<br/>attempt to add an invalid approver, the following<br/>message is displayed:<br/>User does not have the permission<br/>ORGANIZATION_READ to perform the operation.</li> <li>After clicking <b>OK</b>, an attempt is made to add the<br/>same valid user to the policy again without exiting<br/>the popup UI, and the add operation is successful.</li> </ol> |
|----------------------------|----------------------------------------------------------------------------------------------------|
| Primary software component | Codar Console                                                                                                    |
| Failure message            | User does not have the permission<br>ORGANIZATION_READ to perform the operation.                                                                                                    |

#### Solution

Click **OK** when the error message is displayed. Then add the same user to the policy again. The user is added successfully at the second attempt.

## Unable to log on to the Codar Console after installation when HPE Single Sign-On is configured

Problem

A logon attempt to the Codar Console is unsuccessful after installation when HPE Single Sign-On is configured.

| Symptoms                   | Unable to logon to the Codar Console                                                                                                    |
|----------------------------|----------------------------------------------------------------------------------------------------|
| Primary software component | Codar Console                                                                                                    |
| Failure message            | No error message is displayed when attempting to log<br>in, but the login is unsuccessful. In the <b>csa.log</b> file, the<br>following error message is logged:<br>setSSOToken cannot be performed, configured<br>creationDomains does not contain received request<br>domain |

| Probable cause | The domain for HPE Single Sign-On has not been |
|----------------|------------------------------------------------|
|                | properly specified.                            |

If you install Codar on a system with a fully qualified domain name (FQDN) of the format a.b.com, and if you enable HPE Single Sign-On during installation, you must specify a domain name of the format a.b.com on the install screen in which the domain name is requested. If you specify b.com, you will be unable to log on to the Codar Console after installation. The HPE Single Sign-On functionality requires a domain name of a.b.com to be specified in this scenario.

#### If you have already installed Codar, you can edit the

<codar\_home>/jboss-as/standalone/deployments/csa.war/WEB-INF/hpssoConfiguration.xml file to set the domain property correctly, and then restart the Codar service.

## Various issues when logging into the Codar Console using multiple browsers

Problem: Various issues may occur when you use multiple browser tabs to log on to the Codar Console with different user credentials

| Symptoms                   | If you use multiple browser tabs to log on as different<br>Codar users, the last user to log on determines the<br>access rights of all the currently open browser tabs.<br>This can result in error messages being<br>displayed when a user attempts to perform an action<br>that the last logged on user does not have rights to<br>perform. |
|----------------------------|----------------------------------------------------------------------------------------------------|
| Primary software component | Codar Console                                                                                                    |
| Failure Message            |                                                                                                    |
| Probable cause             | Improper handling of multiple tabs                                                                                                    |

Solution

Use only one browser tab at a time to log on to the Codar Console. If multiple tabs are used, ensure that the same user is logged in to each tab. To switch among users, first log out and then log back in as a different user.

## A user cannot be searched in the Codar access control

Problem: A user cannot be searched in the Codar access control if the role is configured with the user DN instead of the group DN

| Symptoms                   | Role-based search does not list a user if the<br>Organization Access Control role DN is configured with<br>the user instead of the group's Active Directory |
|----------------------------|----------------------------------------------------------------------------------------------------|
| Primary software component | Codar topology design                                                                                                    |
| Failure message            |                                                                                                    |
| Probable cause             | Provider organization access control roles DN for a user instead of group                                                                                   |

User access search is supported for groups that are configured in the provider access control but is not supported for individual users. Therefore, add the user to the group in Active Directory.

# Design not listed when access control added to any design in PLM

Problem: Design not listed when access control added to any design in PLM

| Symptoms                   | Design is not listed for a user of the group for which the access control is provided |
|----------------------------|---------------------------------------------------------------------------------------|
| Primary software component | PLM                                                                                   |
| Failure message            |                                                                                       |
| Probable cause             | Browser cache                                                                         |

### Solution

1. Clear browser cache.

2. Log out of Codar and re-log in.

# Modified Group name not listed in Access Control Group Search

Problem: After modifying the group name in Organization Access Control page, the modified group name is not visible when searching for the group in the Add Access Control page.

| Symptoms                   | The modified group name is not visible in the search for groups in Access Control. Only the old group name appears. |
|----------------------------|----------------------------------------------------------------------------------------------------|
| Primary software component | Codar topology design.                                                                                              |

| Failure message |                                                                                                    |
|-----------------|----------------------------------------------------------------------------------------------------|
| Probable cause  | Only the display name of the group is updated, not the actual name that is displayed in the group search. |

When a group name in the Organization Access control page needs to be modified, delete the Old Group name and create a new group with the same DN with the new name, instead of modifying the group name.

## **Codar Localization**

• Non-English characters are not stored properly in Oracle

### Non-English characters are not stored properly in Oracle

Problem: Non-English characters are corrupted after being stored in Oracle

| Symptoms                   | Non-English characters do not display after being stored in the Oracle database. |
|----------------------------|----------------------------------------------------------------------------------|
| Primary software component | Oracle database                                                                  |
| Failure message            |                                                                                  |
| Probable cause             | Oracle database localization parameters were not set before installing Codar.    |

Solution

To support localization, the Oracle database must be configured to support non-English characters. This configuration must be complete before Codar is installed. If the necessary parameters are not set to the required values, and you have already installed and are using Codar, then to support non-English characters you must create another database configured for localization and then migrate the data to this instance. See the "Configure Oracle for localization" section of the *Codar Installation and Configuration Guide*.

## Installation and configuration

- · Cannot enable the load balancer host in the PostgreSQL database
- · Codar installation hangs with no error message
- · Content upload not successful during Codar Installation
- Enable HTTPs traffic logging
- · Failed to execute Codar installer on Linux
- · Failure to install Codar on Linux

- HPE OO upgrade fails
- IDM deployment fails with ClassNotFoundException: com.hp.hpsso.HpSsoContextListener
- Installation fails because Codar cannot execute the bzip2 command
- Installation fails with SQL errors in the install.log file
- Multiple JDBC drivers exist for Oracle in the provided directory
- Multi-tier sequential designs failing with HPE OO 10.20
- · Performance issues while importing large archives
- Tips for installing and configuring Codar
- · Uninstallation did not finish successfully

## Cannot enable the load balancer host in the PostgreSQL database

Problem: Cannot enable the load balancer host in the PostgreSQL database on a cluster

| Symptoms                   | When setting up Codar in a scalable mode with a load balancer using a PostgreSQL database, you are not able to log on to Codar. |
|----------------------------|----------------------------------------------------------------------------------------------------|
| Primary software component | Codar                                                                                                    |
| Failure message            | Unable to log on to Codar                                                                                                    |
| Probable cause             | The PostgreSQL database is not accepting connection requests from the load balancer.                                            |

Solution

- 1. Update the postgresql.conf file with listen\_address ='\*'
- 2. Add the load balancer IP address to the pg\_hba.conf file as follows:
   #IPv4 local connections:
   host all all <<LOAD\_BALANCER\_IP>>/32

### Codar installation hangs with no error message

Problem: Codar installation hangs with no error message displayed.

| Symptoms                   | Codar installation gets stuck with no error message<br>indication. The process appears to be running. Installer<br>log files are empty or do not exist. |
|----------------------------|----------------------------------------------------------------------------------------------------|
| Primary software component | Installer                                                                                                    |
| Failure message            | N/A                                                                                                    |

md5

| Probable cause | The Codar installer fails in the pre-install phase and does not log error messages in the installer log files. However, some messages are logged in the pre-install log files in the temp directory. |
|----------------|----------------------------------------------------------------------------------------------------|
|----------------|----------------------------------------------------------------------------------------------------|

Go to C:\Users\<user>\AppData\Local\Temp\ (in Windows) or /tmp (in Linux) and check the pre-install log file (named for example csa-preinstall-2015-12-08-14-34.log). If this log file contains any error message, fix the problem and run the installation again.

## **Content upload not successful during Codar Installation**

Problem: When Codar is installed with embedded Operations Orchestration (OO), component tool content packs are not being automatically imported

| Symptoms                   | When Codar is installed with embedded OO,<br>component tool content packs are not imported and a<br>failure message is displayed.                                                                                                    |
|----------------------------|----------------------------------------------------------------------------------------------------|
| Primary software component | Codar                                                                                                    |
| Failure message            | OO content upload was not successful. Cannot Upload<br>Contents, please follow configuration guide to upload<br>contents manually.<br>OO Content upload was not successful. Cannot create<br>OO user, please follow configuration guide to upload<br>contents manually.                                                           |
| Probable cause             | The first time the embedded OO service starts during<br>installation, it creates a database schema and<br>an internal user, and uploads the content. If these<br>operations do not occur before the content uploading<br>timeout value is reached due to, for example, server or<br>database performance issues, a failure ccurs. |

Solution

Log on to OO and manually deploy the content packs, as necessary. For more information, see the "Configure Operations Orchestration" section in the *Codar Configuration Guide*.

## **Enable HTTPs traffic logging**

Problem: HTTPs logging can be switched on to troubleshoot related issues

| Symptoms | Need more information about HTTPs traffic going |
|----------|-------------------------------------------------|
|          | between Codar server and client endpoints.      |

© 2017 Hewlett Packard Development Company LP, HPE, HEWLETT PACKARD and the HPE Logo are registered trademarks that belong to Hewlett Packard Development Company LP. All other trademarks or registered trademarks are the property of their respective owners. 9

| Primary software component | JBoss |
|----------------------------|-------|
| Failure message            | N/A   |
| Probable cause             | N/A   |

In case you need to have more information about HTTPs traffic when troubleshooting an issue, HTTPs logging can be switched on in the JBoss configuration file. The configuration file exists on path

• %CODAR\_HOME%\jboss-as\standalone\configuration\standalone.xml

In case of HA setup, the correct path is

• %CODAR\_HOME%\jboss-as\standalone\configuration\standalone-full-ha.xml

Look for the section below and uncomment the last line to enable the logging.

<!--

Uncomment the following line to enable the access log. Please note that once you activate

the access  $\log$  you may record and expose personal identifiable information of your users.

It may violate their privacy. Hewlett Packard Enterprise software respect people privacy

therefore we recommend:

1. Make sure to delete internal or confident information before exposing the log.

2. Delete it immediately once you finish debugging.

-->

<!--<access-log pattern="%a %t %H %p %m %U %q %s %S %T" rotate="true"/>-->

When the logging is enabled and the server is restarted, a new log file is created that contains information about the traffic.

%CODAR\_HOME%\jboss-as\standalone\log\access\_log.log

127.0.0.1 18/Nov/2015:17:18:41 +0100 HTTP/1.1 8444 GET /csa/api/ping - 401 - -127.0.0.1 18/Nov/2015:17:18:43 +0100 HTTP/1.1 8444 GET /csa/j\_spring\_security\_logout - 302 - -127.0.0.1 18/Nov/2015:17:18:44 +0100 HTTP/1.1 8444 GET /csa/logout.jsp - 302 v6t5EYIsaAmLrnXP4\_jjgixC -127.0.0.1 18/Nov/2015:17:18:45 +0100 HTTP/1.1 8444 GET /csa/login - 200 v6t5EYIsaAmLrnXP4\_jjgixC -127.0.0.1 18/Nov/2015:17:18:45 +0100 HTTP/1.1 8444 GET /csa/static/lib/react-intl/react-intl.min.js - 200 v6t5EYIsaAmLrnXP4\_jjgixC -127.0.0.1 18/Nov/2015:17:18:46 +0100 HTTP/1.1 8444 GET /csa/static/img/hpe\_logo.png - 200 v6t5EYIsaAmLrnXP4\_jjgixC -127.0.0.1 18/Nov/2015:17:18:52 +0100 HTTP/1.1 8444 GET /consumption/rest/organization/accessPoint ?orgName=CSA-Provider 404 - -127.0.0.1 18/Nov/2015:17:18:52 +0100 HTTP/1.1 8444 POST /idm-service/v2.0/tokens - 200 zi7NNApDe0q3sWH3NGZBA75N -127.0.0.1 18/Nov/2015:17:18:52 +0100 HTTP/1.1 8444 POST /csa/j\_spring\_security\_check - 302 X79hB4pWVLxJilKAF11KP4G4 -

127.0.0.1 18/Nov/2015:17:18:52 +0100 HTTP/1.1 8444 POST /csa/rest/audit/ - 200 - -

127.0.0.1 18/Nov/2015:17:18:54 +0100 HTTP/1.1 8444 GET /csa/dashboard/index.jsp - 200 X79hB4pWVLxJilKAF11KP4G4 -127.0.0.1 18/Nov/2015:17:18:54 +0100 HTTP/1.1 8444 GET /csa/html-lib/js/3rdparty/require/require.js - 200 X79hB4pWVLxJilKAF11KP4G4 -

## Failed to execute Codar installer on Linux

Problem: Failed to execute Codar installer on Linux

| Symptoms                   | Failed to execute Codar installer on Linux.                                                                                               |
|----------------------------|----------------------------------------------------------------------------------------------------|
| Primary software component | Codar on Linux platform                                                                                                    |
| Failure message            | No Java virtual machine could be found from your<br>PATH environment<br>variable. You must install a VM prior to running this<br>program. |
| Probable cause             | \$JRE_HOME/bin should be in the \$PATH                                                                                                    |

Solution

Export PATH=/usr/java/<jre>/bin:\$PATH and continue installation.

## Failure to install Codar on Linux

Problem: Failure to install Codar on Linux

| Symptoms                   | Codar installation fails on the Linux platform and displays an error message |
|----------------------------|------------------------------------------------------------------------------|
| Primary software component | Codar                                                                        |
| Failure message            | Check the                                                                    |
|                            | <codar_home>/HPE_Codar_1_60_0_installation</codar_home>                      |
|                            | file for the failure message:                                                |
|                            | HostInfo Error:                                                              |
|                            | Status: ERRORAdditional Notes: ERROR -                                       |
|                            | java.net.UnknownHostException: or service not known                          |
| Probable cause             | The FQDN is not resolvable.                                                  |

Modify the /etc/hosts file to include the IP address, host name, and FQDN.

For example, in the Linux system, edit the /etc/hosts file and add following line: <IP address><host name>< FQDN>

## HPE OO upgrade fails

Problem: HPE Codar upgrade fails

| Symptoms                   | HPE Codar upgrade fails with the following message:                                                                                                    |
|----------------------------|----------------------------------------------------------------------------------------------------|
|                            | HPE OO upgrade failed. OO upgrade log contains:<br>Unable to delete file.                                                                               |
| Primary software component | HPE OO                                                                                                    |
| Failure message            | Unable to delete file<br>{OO_install_dir}/central/tomcat/work/Catalina/localhost/oc                                                                     |
| Probable cause             | HPE OO Central may have been started by a user<br>different from the Codar user and some files may have<br>insufficient permissions for the Codar user. |

### Solution

When the upgrade fails, execute these steps:

- 1. Go to <00\_install\_dir>/upgrade/10.50/backup
- 2. Copy the OO Central folder back to <00\_install\_dir> (running a rollback in <00\_install\_dir>/upgrade/10.50/bin will not work)
- 3. Add execute permission to all the files in <00\_install\_dir>/central/bin
- 4. Remove or change permissions for all files that have incorrect permissions in central/tomcat/work.
- 5. Run Codar and resume upgrade or upgrade OO manually by running ./apply-upgrade -f in <00\_install\_dir>/upgrade/10.50/bin

## IDM deployment fails with ClassNotFoundException: com.hp.hpsso.HpSsoContextListener

Problem: IdM deployment fails with ClassNotFoundException: com.hp.hpsso.HpSsoContextListener

| Symptoms                   | The IDM .war file does not deploy successfully in WildFly (application server). |
|----------------------------|---------------------------------------------------------------------------------|
| Primary software component | The problem is located in the IDM .war file.                                    |

| Failure message | Failed to start service<br>jboss.undertow.deployment.default-server.default-host./id<br>org.jboss.msc.service.StartException in service<br>jboss.undertow.deployment.default-server.default-host./id<br>java.lang.ClassNotFoundException:<br>com.hp.hpsso.HpSsoContextListener from [Module<br>deployment.idm-service.war:main from Service Module<br>Loader] |
|-----------------|----------------------------------------------------------------------------------------------------|
| Probable cause  | The problem is cause by an incorrect value in the<br>following file:<br>jboss-as/standalone/deployments/<br>idm-service.war/WEB-INF/web.xml<br>This file contains the following incorrect Java class<br>name:<br><listener-class>com.hp.hpsso.HpSsoContextL</listener-class>                                                                                  |

- 1. Stop Codar.
- 2. Locate the jboss-as/standalone/deployments/idm-service.war/WEB-INF/web.xml file.
- 3. Change <listener-class>com.hp.hpsso.HpSsoContextListener</listener-class>to <listener-class>com.hp.ccue.identity.hpssoImpl.HpSsoContextListener</listener-cla
- 4. Start Codar.

# Installation fails because Codar cannot execute the bzip2 command

Problem: When installing Codar on Linux, the bzip2 command cannot be found during the HPE OO installation

| Symptoms                   | Codar installation fails during the HPE OO installation                  |
|----------------------------|--------------------------------------------------------------------------|
| Primary software component | HPE OO                                                                   |
| Failure message            | tar (grandchild): bzip2: Cannot exec: No such file or directory          |
| Probable cause             | HPE OO installation requires $bzip2$ to be installed on the Linux system |

#### Solution

Install bzip2 on the Linux OS and run the HPE Codar installer again.

## Installation fails with SQL errors in the install.log file

Problem: Installation fails and SQL error messages are displayed in the install.log file

| Symptoms                   | Installation fails and SQL error messages are displayed in the install.log file                                                                                                    |
|----------------------------|----------------------------------------------------------------------------------------------------|
| Primary software component | Codar                                                                                                    |
| Failure message            | org.postgresql.util.PSQLException: ERROR: duplicate<br>key value violates unique constraint<br>"csa_category_type_pkey"org.postgresql.util.PSQLExcep<br>ERROR: relation "csa_access_point" already exists |
| Probable cause             | A fresh database schema was not used in the HPE Codar installation.                                                                                                    |

Solution

- 1. Uninstall the failed Codar instance by following the steps provided in the HPE Codar Installation Guide.
- 2. Create a new database instance.
- 3. Install Codar and specify details of the new database instance.

# Multiple JDBC drivers exist for Oracle in the provided directory

Problem: Codar installation may not finish successfully if the provided directory with JDBC drivers for Oracle contains multiple drivers

| Symptoms                   | Codar installation may not finish successfully in case<br>that the provided directory with JDBC drivers for Oracle<br>contains multiple drivers. For example, if multiple drivers<br>have the same $ojdbc(6 7)$ prefix, the installer<br>randomly uses one of the prefixes and this prefix may<br>not be the correct one. Ensure that the provided<br>directory contains only relevant JDBC drivers. |
|----------------------------|----------------------------------------------------------------------------------------------------|
| Primary software component | Installer                                                                                                    |
| Failure message            | [org.jboss.jca.core.connectionmanager.pool.strategy.Pool<br>(JCA PoolFiller) IJ000610: Unable to fill pool:<br>javax.resource.ResourceException: Could not create<br>connection (in server.log)<br>Caused by: java.lang.NoClassDefFoundError:<br>oracle/dms/console/DMSConsole                                                                                                    |

| Probable cause | When installing Codar, you are prompted to enter a path to a directory that contains JDBC drivers for Oracle. If the directory contains $jar$ files that are actually not JDBC drivers with the $ojdbc(6 7)$ prefix, the installation may display error messages. |
|----------------|----------------------------------------------------------------------------------------------------|
|----------------|----------------------------------------------------------------------------------------------------|

- 1. Stop Codar.
- 2. Change the driver at this path <CODAR\_INSTALL\_DIR>\boss-as\modules\system\layers\base\com\oracle\ojdbc(6|7)\mair

```
to <CODAR_INSTALL_DIR>\boss-as\modules\system\layers\base\com\oracle\ojdbc(6|7)\mair
```

to point to correct file name

3. Start Codar.

### Multi-tier sequential designs failing with HPE OO 10.20

### Problem: Multi-tier sequential designs failing with HPE OO 10.20

| Symptoms                   | Multi-tier sequential designs fails only with embedded OO 10.20                                       |
|----------------------------|----------------------------------------------------------------------------------------------------|
| Primary software component | Codar Console                                                                                         |
| Failure message            | java.lang.RuntimeException: java.io.IOException:<br>Server returned HTTP response code: 500 in Codar. |

### Solution

MS SQL schema used by the OO 10.20 should be configured by the following settings before the installation:

AllowSnapshotIsolation=True IsReadCommittedSnapshotOn=True

### Performance issues while importing large archives

Problem: Import of large archives (greater than 1.5 MB) is slow

| Symptoms                   | The import operation goes on for a long time.                            |
|----------------------------|--------------------------------------------------------------------------|
| Primary software component | Codar                                                                    |
| Failure message            | "Out of memory" error in the server.log file during the import operation |

| Probable cause | The default heap size (1 GB) configured in Codar is not |
|----------------|---------------------------------------------------------|
|                | sufficient for the import operation.                    |

Increase the heap size configured for Codar and perform the import. For additional details, refer to the "Import Large Archives" section of the *Codar Installation Guide*.

## Tips for installing and configuring Codar

The following are some problems that you may encounter while installing Codar and workarounds for the problems:

| Symptom  | You have entered the database credentials but the installer cannot connect to the database                                                                                                    |
|----------|----------------------------------------------------------------------------------------------------|
| Solution | <ol> <li>Confirm that you have entered the correct<br/>credentials.</li> <li>Confirm that the user name used to connect to the<br/>database has the appropriate database permissions<br/>to create tables.</li> </ol>                                                          |
|          | <ol> <li>Click Cancel on the installer. This creates an<br/>installer log file (Codar_Install_<timestamp>)<br/>on the desktop. This file contains the stack trace<br/>with the actual problem.</timestamp></li> </ol>                                                          |
| Symptom  | The LDAP user is unable to log on to the Codar Console                                                                                                    |
| Solution | <ol> <li>Verify that the LDAP server is accessible.</li> <li>Verify that the LDAP configuration in the Codar<br/>Console is correct.</li> </ol>                                                                                                    |
| Symptom  | The Codar server does not start after install                                                                                                    |
| Solution | <ol> <li>Verify that the ports used by Codar are free. The ports include 9999, 9990, 9443, 8009, 8081, 8444, 8090, 4447, 4712, 4713, and 1099.</li> <li>If any of these ports are in use, modify the port that is the cause of conflict in the standalone.xml file.</li> </ol> |

## Uninstallation did not finish successfully

Problem: Uninstallation did not finish successfully

| Symptoms                   | When the user runs uninstall of Codar, the following message is displayed at the end of uninstallation: "The uninstallation could not complete due to an error." |
|----------------------------|----------------------------------------------------------------------------------------------------|
| Primary software component | Installer                                                                                                    |
| Failure message            | "The uninstallation could not complete due to an error."                                                                                                    |
| Probable cause             | Unexpected error when executing all uninstall related tasks.                                                                                                    |

#### Solution

Please follow these steps:

- 1. If CODAR\_HOME foder was not removed, search for the uninstallation log file here: <CODAR\_HOME>/\_CSA\_4\_70\_0\_installation/Logs/uninstallLog.txt
  - a. If the uninstallLog.txt exists, please search for the root cause of an uninstallation failure in it.
  - b. Remove the impediment found the in the uninstallation log file.
  - c. Delete the whole Codar install directory.
- 2. Remove all corresponding Codar entries from <USER\_HOME>/.com.zerog.registry.xml file.

## **Miscellaneous issues and information**

- About the Codar support tool
- · Application deployment fails using some partial designs
- · Clicking on action name for CMP Service action pops up a new login window
- Codar fails with a JDBC rollback error
- Error while publishing a topology design
- · Error while updating sequential service design
- On a fresh install of Premium, the release pipeline view is blank for the Sequence Designs
- Response time is 20 to 30 seconds when fetching and displaying error message for non valid CMP provider
- REST API Cannot create property names
- Triggering a build from TFS fails with error "Could not find the Design for the version"
- · User authorization fails if the base domain name of an organization is modified during a user session
- When a custom action runs for a long duration (typically > 4 hours), the package is found in "transition" state.
- · While creating or updating package properties through the API, only the property values are modified
- · Windows command-line commands do not get executed

### About the Codar support tool

The Support Tool for Codar is a command line tool written in Java that collects important log and configuration files from different places in the Codar installation directory and packs them in a ZIP archive. The ZIP archive can then be attached to any service request or defect submission to provide the maximum amount of detailed information about your actual environment and the current state of the product. The support tool can be used anytime, and is especially useful when investigating and troubleshooting technical issues.

The support tool is located in the Tools folder inside the Codar installation folder. You can execute the support tool like any other tool in Codar. It does not require any arguments.

### Running the support tool

To run the support tool, run the java -jar support-tool.jar command.

Use --help to see usage hints. There are two optional parameters:

- --home <arg>: Use this optional argument to use a specific folder instead of the home folder. The home folder is auto detected by default.
- --output <arg>: Specify the output name of the ZIP archive file to override the default name logs-and-configs\_<yy-MM-dd>.zip.

If the tool fails to auto-detect your Codar home folder, run the java -jar support-tool.jar --home /path/to/codar/home command.

To specify a name for the output archive file, run the java -jar support-tool.jar --output myarchive.zip command.

The tool gathers all logs and configuration files and packs them in an archive in the current directory. You can then attach this archive to any service request to resolve issues more quickly.

## Application deployment fails using some partial designs

Problem: During test run or pipeline deploy or package promote, there is an exception thrown which prevents application deployment.

| Symptoms                   | With partial designs, test run or deployment fails. When the composite platform design is executed it works fine. |
|----------------------------|----------------------------------------------------------------------------------------------------|
| Primary software component | Partial Designs                                                                                                   |
| Failure message            | Failed to run test for design.                                                                                    |
| Probable cause             | There are required parameters on the capability component.                                                        |

#### Solution

Parameters on capability component is not supported. If user is defining any parameter on a capability component, it should be not be a required parameter.

# Clicking on action name for CMP Service action pops up a new login window

Problem: In the release gate action instance page, clicking on any of the listed CMP Service actions, a separate login page appears, where you must login to view realized subscription.

| Symptoms                   | A login page appears on clicking on CMP Service action name.            |
|----------------------------|-------------------------------------------------------------------------|
| Primary software component | Release Automation                                                      |
| Failure message            | N/A                                                                     |
| Probable cause             | This happens when CSA and Codar instances are not sharing the same IDM. |

#### Solution

You need to login once and this will be valid till your current session lasts.

## Codar fails with a JDBC rollback error

Problem: Codar fails to connect to the database and a JDBC rollback exception error message is displayed in the log file

| Symptoms                   | Codar fails to connect to the database and a JDBC rollback exception occurs in the log.                         |
|----------------------------|----------------------------------------------------------------------------------------------------|
| Primary software component | Codar Provider Console                                                                                          |
| Failure message            | Codar functionality fails; a JDBC rollback error message is displayed.                                          |
| Probable cause             | The database connection might be broken because of network issues, or the database service may be unresponsive. |

Solution

Add configuration information as follows:

For a standalone Codar setup:

- 1. Stop the Codar service.
- 2. Navigate to <codar\_home>\jboss-as\standalone\configuration.
- 3. Open the standalone.xml file and search for the dataSource tag that is used in the Codar database configuration.
- 4. Add the following after the line that ends with </security>: <validation> <check-valid-connection-sql>select 1</check-valid-connection-sql> <validate-on-match>false</validate-on-match> </validation>
- 5. Start the Codar Service.

If your Codar instance uses the Oracle database, use the select 1 from DUAL SQL query instead of select 1 in step 4.

For a Codar cluster setup:

- 1. Stop the Codar service.
- 2. Navigate to <codar\_home>\jboss-as\domain\configuration.
- 3. Open the domain.xml file and search for the dataSource tag which is used in the Codar database configuration.
- 5. Start the Codar Service in cluster mode.

If your Codar instance uses the Oracle database, use the select 1 from DUAL SQL query instead of select 1 in step 4.

### Error while publishing a topology design

## Problem: A topology design is created and saved without error, but an "unable to find the target resource" error occurs when an attempt is made to publish it

| Symptoms                   | An "unable to find the target resource" error occurs<br>when an attempt is made to publish a given topology<br>design.                                                                                                    |
|----------------------------|----------------------------------------------------------------------------------------------------|
| Primary software component | HPE OO                                                                                                    |
| Failure message            | Example failure messages for situations as stated:<br>Design Consisting of AWS Network Component -<br>Topology to Execution Plan conversion failed - Unable<br>to find the target resource of<br>AmazonNetworkInterfaceTypeToAmazonServerType for<br>instanceId<br>Design Consisting of AWS Volume Component -<br>Topology to Execution Plan conversion failed - Unable<br>to find the target resource of<br>AmazonVolumeTypeToAmazonServerType for<br>instanceId |
| Probable cause             | Some component types are defined with input<br>properties that must be obtained via output properties of<br>certain other component types. If such component types<br>are used in a topology design without the proper<br>companion component type that is the source of the<br>required input property, or if a proper relation is not<br>defined between the components, the publish operation<br>will fail.                                                    |

### Solution

Ensure that components that require input from certain other component types are properly paired in the topology design, and that a relationship is defined between them.

## Error while updating sequential service design

Problem: An error occurs while updating an upgraded sequential service design

| Symptoms                   | A generic error occurs while saving an upgraded<br>sequential service design that has multiple properties<br>from a single option target bound to the same service<br>component. |
|----------------------------|----------------------------------------------------------------------------------------------------|
| Primary software component | Service Design                                                                                                    |
| Failure message            | Error updating service design                                                                                                    |
| Probable cause             | Multiple properties from a single option are target bound to the same service component.                                                                                         |

### Solution

Ensure that the service design does not have options such as multiple properties from any single option being target bound to the same property on a service component.

## On a fresh install of Premium, the release pipeline view is blank for the Sequence Designs

Problem: On a fresh install of Premium, the release pipeline view is blank for the Sequence Designs with Javascript errors seen in the console

| Symptoms                   | The release pipeline view is blank for sequence designs in a fresh install.                                        |
|----------------------------|----------------------------------------------------------------------------------------------------|
| Primary software component | ARA Release Pipeline                                                                                               |
| Failure message            | There are Javascript errors on the console when the release pipeline view is loaded. Functionality works normally. |
| Probable cause             |                                                                                                    |
|                            | This happens because no sequence design is tagged as Application.                                                  |

Solution:

User can edit the sequence design and tag it as an Application design.

## Response time is 20 to 30 seconds when fetching and

## displaying error message for non valid CMP provider

Problem: <Description>

| Symptoms                   | The response time to display the message is 20 - 30 secs.                                                                                                  |
|----------------------------|----------------------------------------------------------------------------------------------------|
| Primary software component | Providers                                                                                                    |
| Failure message            | N/A                                                                                                    |
| Probable cause             | With an invalid URL, there is a wait till the timeout which<br>is generally 30 seconds including the browsers like<br>firefox for generating the response. |

Solution

N/A

## **REST API - Cannot create property names**

### Problem: Cannot create property names using the REST API

| Symptoms                   | Codar REST API cannot create property names. |
|----------------------------|----------------------------------------------|
| Primary software component | Codar REST API                               |
| Failure message            | Object cannot be found.                      |
| Probable cause             | The property name uses special characters.   |

### Solution

If property names, such as URLs, use special characters, the special characters must be encoded.

## Triggering a build from TFS fails with error "Could not find the Design for the version"

Problem: Triggering a build from TFS fails with error "Could not find the Design for the version" even after an existing version of the Codar plugin is updated with the latest version.

| Symptoms                   | Unable to trigger a package deployment from TFS.                                                                                |
|----------------------------|----------------------------------------------------------------------------------------------------|
| Primary software component | TFS Codar plugin                                                                                                    |
| Failure message            | The remote server returned an error: (400) Bad<br>Request.<br>The remote server returned an error: (405) Method Not<br>Allowed. |

| Probable cause | The latest version of the Codar plugin is not being used |
|----------------|----------------------------------------------------------|
|                | in TFS.                                                  |

Please refer to the TFS Integration guide where this issue and solution has been documented.

# User authorization fails if the base domain name of an organization is modified during a user session

Problem: User authorization fails if the base domain name of an organization is modified during a user session

| Symptoms                   | If the administrator modifies the base domain name in<br>the LDAP settings of an organization when a user is<br>logged in, user authorization fails and navigation is<br>disabled. |
|----------------------------|----------------------------------------------------------------------------------------------------|
| Primary software component | Codar Console                                                                                                    |
| Failure message            | Authorization exceptions                                                                                                    |
| Probable cause             | The administrator changes the base domain name in the LDAP settings of an organization when a user is logged in to the organization.                                               |

Solution

Once the user cache is cleared after the configured timeout that is set in the csa.properties file, the user can log on again and the user groups will be refreshed.

## When a custom action runs for a long duration (typically > 4 hours), the package is found in "transition" state.

Problem: When a custom action runs for a long time, and OO flow returns SUCCESS response code, the package is found in "transition" state.

| Symptoms                   | Custom action execution takes a long time. |
|----------------------------|--------------------------------------------|
| Primary software component | Release Gate Custom Action                 |
| Failure message            | N/A                                        |
| Probable cause             | <description></description>                |

Solution

Increase the value for "timeout" for the particular custom action in the table csa\_cd\_rg\_action. The value is in seconds.

# While creating or updating package properties through the API, only the property values are modified

Problem: While creating or updating package properties through the API, only the property values are modified. Other component-specific properties are not modified.

| Symptoms                   | Update package properties through the API or CLI by specifying the package properties JSON. In the JSON body request, change the value of any input property other than the package property. The changes are not reflected. |
|----------------------------|----------------------------------------------------------------------------------------------------|
| Primary software component | Codar                                                                                                    |
| Failure message            | None                                                                                                    |
| Probable cause             | Only package property names and values are modifiable.                                                                                                    |

### Solution

Only modify the package properties value in the package properties JSON specified in the input.

### Windows command-line commands do not get executed

### Problem: Windows® command-line commands do not run

| Symptoms                   | Scripts or commands typed into the Windows command prompt fail.                                                                                                    |
|----------------------------|----------------------------------------------------------------------------------------------------|
| Primary software component | Windows command prompt                                                                                                    |
| Failure message            | <pre><partial_path_name> is not recognized as an internal or<br/>external command, operable program or batch file.<br/>For example, 'C:\Program' is not recognized as an<br/>internal or external command, operable program or<br/>batch file.</partial_path_name></pre> |
| Probable cause             | If a variable is used in the command, the variable might contain a space in the directory path name.                                                                                                    |

### Solution

If a command uses a variable, enclose the command in quotation marks. For example,

```
"%CSA_HOME%\jre\bin\java" -jar process-defn_tool.jar -d db.properties -i
HPOOInfoInput.xml
```

or "%ICONCLUDE\_HOME%\jre1.6\bin\java" -jar CSA-3\_10-ContentInstaller.jar -centralPassword mypassword

## **Application-Level Troubleshooting**

- An application design JSON cannot be exported and then imported into another Codar application instance
- Application packages get stuck in the transition state forever
- Design versions of the container are in the locked state

# An application design JSON cannot be exported and then imported into another Codar application instance

Problem: An application design JSON cannot be exported and then imported into another Codar application instance

| Symptoms                   | When you export an application design as a JSON file in a Codar instance and then try to import it into another instance, the import fails. |
|----------------------------|----------------------------------------------------------------------------------------------------|
| Primary software component | Codar                                                                                                    |
| Failure message            | Cannot import design.                                                                                                    |
| Probable cause             |                                                                                                    |

Solution

Export the design as a ZIP file from the UI and then import the zipped file into a different Codar application.

## Application packages get stuck in the transition state forever

Problem: Application packages get stuck in the transition state forever the package cannot be deleted

| Symptoms                   | <ol> <li>The package is in the transition state forever when<br/>promoted (when release gate actions are<br/>configured).</li> <li>Packages that are in the transition state cannot be<br/>deleted.</li> </ol> |
|----------------------------|----------------------------------------------------------------------------------------------------|
| Primary software component | Codar                                                                                                    |
| Failure message            | None                                                                                                    |

© 2017 Hewlett Packard Development Company LP, HPE, HEWLETT PACKARD and the HPE Logo are registered trademarks that belong to Hewlett Packard Development Company LP. All other trademarks or registered trademarks are the property of their respective owners. 25

| Probable cause | 1. Provider is not configured.                                                      |
|----------------|-------------------------------------------------------------------------------------|
|                | <ol><li>Proper values are not mapped to the OO flow in<br/>Custom Action.</li></ol> |
|                | 3. A content pack is accidentally deleted in OO.                                    |

- 1. Configure the resource provider correctly.
- 2. Map the component properties to the OO flow parameters properly in Custom Action.
- 3. Verify that the content pack is available in OO.

## Design versions of the container are in the locked state

**Problem:** If a container that is already associated with the release pipeline is dissociated from it, then the design versions of the container can be in the locked state if the application design version contains packages

| Symptoms                   | The design cannot be modified and the design is in read only mode. |
|----------------------------|--------------------------------------------------------------------|
| Primary software component | Codar                                                              |
| Failure message            | None                                                               |
| Probable cause             | Packages already exist for the design.                             |

Solution

Delete all existing packages in all the design versions of the application container before dissociating it from the release pipeline.

## **Connection Troubleshooting**

- Failed to open HTTP connection; failed to Get resource; exploration of OO flow run execution
- Page Not Found error when running the Pet Clinic out-of-the-box design
- The Pet Clinic application deployment fails for the MySQL component

# Failed to open HTTP connection; failed to Get resource; exploration of OO flow run execution

Problem: Failed to open HTTP connection; failed to Get resource at <URL>; exploration of OO flow run execution

| Symptoms                   | The Amazon Web Services design test run fails.                                                                 |
|----------------------------|----------------------------------------------------------------------------------------------------|
| Primary software component | Codar                                                                                                    |
| Failure message            | Failed to open HTTP connection; failed to Get resource at < <i>URL</i> >; Exploration of OO flow run execution |
| Probable cause             | Missing proxy host and port within Operations<br>Orchestration                                                 |

To fix this issue:

- 1. Set your proxy host and port in Operations Orchestration.
- 2. Navigate to the **Content Management** area in Operations Orchestration, and select the **System Properties** tab.
- 3. Select CSA\_Proxy\_Host, and then click the Edit button (pencil icon) to set the value of the proxy host. Set the value to your browser's current proxy host.
- 4. Similarly, set the value of CSA\_Proxy\_Port to your browser's current proxy port.
- 5. Redeploy your design to allow the Operations Orchestration REST client to communicate beyond your firewall.

## Page Not Found error when running the Pet Clinic out-of-the-box design

Problem: Page Not Found error when running the Pet Clinic out-of-the-box design

| Symptoms                   | Deployment fails for the Pet Clinic out-of-the-box design<br>and a Page Not Found error message is displayed<br>when the MySQL database component is deployed. |
|----------------------------|----------------------------------------------------------------------------------------------------|
| Primary software component | Pet Clinic, Tomcat, MySQL, Pet Clinic DBConf components.                                                                                                    |
| Failure message            | PAGE_NOT_FOUND                                                                                                    |
| Probable cause             | The artifact URL or the configuration URL parameter path is not correct.                                                                                       |

Solution

Ensure that the file exists in the URL path that is provided.

| 1.1             | ⊳                                                                            |                    |             |                          |                                                                                                    |
|-----------------|------------------------------------------------------------------------------|--------------------|-------------|--------------------------|----------------------------------------------------------------------------------------------------|
|                 | Deploy RUN3                                                                  |                    |             | ~                        | Completed–Error 🔀 📴                                                                                                    |
|                 | S @.                                                                         |                    | Flow Graph  | Step Details             |                                                                                                    |
| Step            | Name                                                                         | Transition Message |             |                          |                                                                                                    |
|                 | Deploy: VcenterServerTypeVERSION.     Deploy: VcenterServerTypeVERSION.      |                    | 🗙 Http      | Client Get Application A | rtifact                                                                                                    |
|                 | Deploy: MySQL_Database_20509e36                                              |                    | Step ID:    | 02808b1e-d97b-45         | 52a-8846-1639dbd919ae                                                                                                    |
|                 | <ul> <li>X Deploy Application</li> <li>Get artifact filename part</li> </ul> | failure<br>success | Start Time: | 3:21:14 PM               |                                                                                                    |
|                 | 👻 🛛 Http Client Get Application Artifact                                     | failure            | End Time:   | 3:21:16 PM               |                                                                                                    |
|                 | Http Client Get Application Arti                                             | PAGE_NOT_FOUND     | Response:   | Error: PAGE_NOT_FO       | оино                                                                                                    |
|                 | 🔅 Error : failure                                                            |                    | Duration:   | 1.902 seconds            |                                                                                                    |
|                 | 🔅 Error : failure<br>🕆 Error: failure                                        |                    | Inputs:     | file                     | mysql-server_5.6.21-1ubuntu12.04_amd64.deb-bundle.tar                                                                                                    |
| ,               | getror: railure                                                              |                    |             | url                      | http://10.1.6.244:8652/job/PetclinicJob/ws/mysql-server_5.6.21-1ub                                                                                                    |
|                 |                                                                              |                    |             | username                 | pavan                                                                                                    |
|                 |                                                                              |                    |             | password                 |                                                                                                    |
|                 |                                                                              |                    |             | authType                 |                                                                                                    |
|                 |                                                                              |                    |             | kerberosConfFile         |                                                                                                    |
|                 |                                                                              |                    |             | proxy                    |                                                                                                    |
| nboard          |                                                                              |                    |             | proxyPort                |                                                                                                    |
| 1000ru          |                                                                              |                    |             | proxyUsername            | <pre> <pre></pre></pre> |
| <b>N</b>        |                                                                              |                    |             | proxyPassword            |                                                                                                    |
| nagement        |                                                                              |                    |             | followRedirects          |                                                                                                    |
|                 |                                                                              |                    |             | timeout                  |                                                                                                    |
|                 |                                                                              |                    |             | socketTimeout            |                                                                                                    |
| ntent<br>gement |                                                                              |                    |             | useCookies               |                                                                                                    |

# The Pet Clinic application deployment fails for the MySQL component

Problem: End-to-end deployment fails for the Pet Clinic application when deploying the MySQL component

| Symptoms                   | An end-to-end deployment may fail when deploying the MySQL database component when copying the configuration file is being copied.                                                                                                    |
|----------------------------|----------------------------------------------------------------------------------------------------|
| Primary software component | MySQL component                                                                                                    |
| Failure message            | Copy configuration OO flow will fail.                                                                                                    |
| Probable cause             | This issue may occur if no input is provided to the VMware vCenter Server component that contains the database hostname/password properties. The database host name and password must be specified in the design even though they are non-mandatory properties. |

Solution

**Operations Orchestration** 

P

Specify the database host name and password before deploying the Pet Clinic application end-to-end.

## **Integration Troubleshooting**

- ALM
- Amazon Web Services
- Bamboo integration
- Chef
- Docker Universal Control Plane DOCKER UCP DATA CENTER
- Helion OpenStack
- HPE SiteScope (HPE Codar)
- Operations Orchestration
- VMware vCenter (Codar)

### ALM

## When there is a TestSetAction and Multiple Packages Promoted simultaneously, some packages stay in TRANSITIONING state

Problem: When there is a TestSetAction and Multiple Packages Promoted, some packages stay in TRANSITIONING state

| Symptoms                   | Issue occurs if 2nd package is promoted while the 1st package's RG is TRANSITIONING.                  |
|----------------------------|----------------------------------------------------------------------------------------------------|
| Primary software component | Release Gate Action                                                                                   |
| Failure message            |                                                                                                    |
| Probable cause             | ALM Server does not allow to execute a TestSet when the TestingHost is being used by another TestSet. |

### Solution

During Package promotion if the ALM test action is failing, then Test host may not be available. The test host might be busy in exectuing tests for a different package or tests triggered manully from ALM. So multiple requests to execute tests might fail becasue of concurrency issues

To avoid concurrency issues:

- 1. Add more test hosts
- 2. Ensure only 1 package is promoted at a time (which has Test Action)
- 3. If the package keeps failing repeatedly because of Test action, then Promote after some time
- 4. Check network connection between Codar and ALM machine

## **Amazon Web Services**

• An AWS instance cannot be reached using its public IP address

- · Attaching the network interface to the server fails
- AWS provider validation fails
- Test run fails when more than one network interface is connected to a single AWS server in the design
- The public IP address of the AWS server instance is not visible
- Unable to provision the server because of difference between access point and zone specified in the design

### An AWS instance cannot be reached using its public IP address

#### Problem: An Amazon Web Services (AWS) instance cannot be reached using its public IP address

| Symptoms                   | An AWS instance is provisioned with a public IP address, but cannot be accessed at that address.                                                                                               |
|----------------------------|----------------------------------------------------------------------------------------------------|
| Primary software component | Amazon Web Services                                                                                                    |
| Failure message            | None                                                                                                    |
| Probable cause             | Either the securityGroupIds AWS server property is<br>not set, or the securityGroupIds that is set does not<br>have a rule set up properly to allow network traffic to the<br>server instance. |

#### Solution

Ensure that the correct security group IDs are set in the AWS server in the design to enable access to the instance. For more details, see the AWS user documentation.

### Attaching the network interface to the server fails

Problem: Failure to attach the network interface to the server

| Symptoms                   | In a topology design that has server and network<br>interfaces<br>connected to it, both the Server and Network Interface<br>components<br>get provisioned in AWS, but attaching the network<br>interface to the<br>server fails. |
|----------------------------|----------------------------------------------------------------------------------------------------|
| Primary software component | Amazon Web Services                                                                                                    |
| Failure message            | You may not attach a network interface to an instance if<br>they are not in the same availability zone.<br>Error code: InvalidParameterCombination                                                                               |
| Probable cause             | The subnet IDs of the server and network interface are in different zones.                                                                                                    |

Ensure that the subnet IDs of the server and network interface are in the same availability zone.

### AWS provider validation fails

#### Problem: AWS provider validation fails

| Symptoms                   | When configuring a provider such as an Amazon Web Services, you might encounter a validation failed for resource provider error message.                                |
|----------------------------|----------------------------------------------------------------------------------------------------|
| Primary software component | Codar                                                                                                    |
| Failure message            | Provider Validation Failed                                                                                                    |
| Probable cause             | This is a known issue with Codar and its communication<br>behind some corporate firewalls through the service<br>access point<br>public URL configured in the provider. |

#### Solution

This is a known issue with Codar. As a workaround, validate that the URL can be accessed within your browser.

For this issue and other general problems encountered while using the Codar UI (outside of Operations Orchestration), see the Codar logs for debugging information:

- <codar\_home>/jboss-as/standalone/log/csa.log
- <codar\_home>/jboss-as/standalone/log/server.log

## Test run fails when more than one network interface is connected to a single AWS server in the design

Problem: When more than one network interface or volume is connected to a single Amazon Web Services (AWS) server in a design, the test run fails

| Symptoms                   | You can attach only one network interface or volume to<br>a server. If you attach a second network interface or<br>volume to the server, a failure occurs |
|----------------------------|----------------------------------------------------------------------------------------------------|
| Primary software component | Amazon Web Services                                                                                                    |
| Failure message            | Instance < <i>ID_of_network_interface_or_volume</i> > already has an interface attached at device index 1.                                                |

| If the object causing the failure is of the type network interface, then the deviceIndex property value is not set. |
|----------------------------------------------------------------------------------------------------|
| If the object causing the failure is of the type volume,<br>then the deviceName property value is not set.          |

In designs where more than one network interface or volume is connected to a single AWS server, different values must be specified for the deviceIndex property for network interfaces or the deviceName property for the volume.

### The public IP address of the AWS server instance is not visible

#### Problem: Public IP addresses for Amazon Web Services (AWS) server instances are not visible

| Symptoms                   | In an AWS server, the public IP address property value that was earlier present has now disappeared. |
|----------------------------|----------------------------------------------------------------------------------------------------|
| Primary software component | Amazon Web Services                                                                                  |
| Failure message            | None                                                                                                 |
| Probable cause             | The server might have been stopped and restarted.                                                    |

#### Solution

This is expected behavior in AWS when the server is stopped and then restarted. See the AWS user documentation for more information.

## Unable to provision the server because of difference between access point and zone specified in the design

Problem: You are unable to provision a server due to a difference between your access point and the zone specified in the design.

| Symptoms                   | You are sometimes able to provision a given AWS server and sometimes the provisioning operation fails.                       |
|----------------------------|----------------------------------------------------------------------------------------------------|
| Primary software component | Amazon Web Services                                                                                                    |
| Failure message            | "An internal error has occurred. Error code:<br>InternalError" message on the HPE Operations<br>Orchestration (HPE OO) flow. |

| Probable cause | The AWS provider selected for deploying the design<br>might have a mismatch between its zone and the<br>design. For example, the provider might be configured<br>for the "west" zone while the design has an availability<br>zone set to "east." |
|----------------|----------------------------------------------------------------------------------------------------|
|----------------|----------------------------------------------------------------------------------------------------|

If multiple AWS providers are configured in Codar, then make sure the correct provider instance is chosen for deploying a package.

A This is applicable only for topology content.

## **Bamboo integration**

Problem: Bamboo integration fails with an error stating 'file not found'

| Symptoms                   | Bamboo integration fails with an error stating 'file not found' |
|----------------------------|-----------------------------------------------------------------|
| Primary software component | Atlassian Bamboo                                                |
| Failure message            | File not found                                                  |
| Probable cause             | User authentication                                             |

#### Solution

End-users need to re-evaluate user credentials given across this Bamboo integration.

### Chef

## Chef integration does not work when the Chef server tries to access provisioned VMs using SSH

Problem: Chef integration does not work when the Chef server tries to access provisioned VMs that are not trusted by the Chef server using Secure Shell (SSH)

| Symptoms                   | Chef-based design provisioning fails with connection refused error.                                                                                           |
|----------------------------|----------------------------------------------------------------------------------------------------|
| Primary software component | Chef-based design provisioning                                                                                                    |
| Failure message            | The following error message is displayed during the<br>Chef and Operations Orchestration deployment, in<br>the Check Node step:<br>Connection refused:connect |

| Probable cause | During the Chef-based design realization, the Chef<br>server connects to the provisioned VMs using SSH to<br>execute Chef operations. If the provisioned VMs are not<br>trusted by the Chef server, this operation fails. |
|----------------|----------------------------------------------------------------------------------------------------|
|----------------|----------------------------------------------------------------------------------------------------|

Add the following lines in the SSH configuration file of the Chef server for the user defined in the Chef provider configuration property (chefClient):

Host \* StrictHostKeyChecking no UserKnownHostsFile /dev/null

For example:

ChefClient:developer

SSH Config file location would be /home/developer/.ssh/config

### Failed to register new client

Problem: BootStrapNode fails when trying to register the Chef client.

| Symptoms                   | BootStrapNode fails when trying to register the Chef client.                                                                                                    |
|----------------------------|----------------------------------------------------------------------------------------------------|
| Primary software component | Chef                                                                                                    |
| Failure message            | Failed to register new client, 4 tries remaining WARN:<br>Response: HTTP 503 - 503 "Service Unavailable"<br>WARN: Failed to register new client, 3 tries remaining.                                                                                          |
| Probable cause             | The issue is caused by the proxy settings during the time of deployment. After the deployment of the Chef client, the new client tries to register with the Chef server. During the first run or during the registration you will observe the above message. |

### Solution

Bypass the Chef server host name and IP address in the template. That is, add the following entries in the .bashrc file in Ubuntu or .bash\_profile in Red Hat Enterprise Linux 6.x

For example,

export no\_proxy=127.0.0.1,localhost,<Host name of the Chef server>,<IP address of the Chef server>

The above setting will by-pass the proxy for above hostname and ipaddress. Chef-Run.jpg

## Docker Universal Control Plane - DOCKER UCP DATA CENTER

### Problem: Docker UCP component won't get deployed due to missing "Undeploy" flow

| Symptoms                   | After importing the images as components from Docker trusted registry, when the Docker UCP components are added to the design and deployed the design will not get deployed. |
|----------------------------|----------------------------------------------------------------------------------------------------|
| Primary software component | Provider Type : DOCKER UCP DATA CENTER                                                                                                    |

### Solution

Follow these steps in the given order:

- 1. Log in to HPLN page https://hpln.hpe.com/contentoffering/capsule-docker-ucp using your HP Passport credentials.
- Download the content pack https://hpln.hpe.com/rest/contentofferings/capsule-docker-ucp/contentpackages/10979/contentfiles/26506 and it will download a file named "Docker UCP V1.0.0.zip".
- 3. Delete the existing content with the name "Docker Universal Control Pane Content" or "UCP".
- 4. Extract the downloaded zip file "Docker UCP V1.0.0.zip" to a folder.
- 5. Extract the zip file docker-ucp-data-center.zip which will be inside the previously extracted folder from above step 4.
- 6. Deploy the content pack docker-ucp-data-center-1.0.0-SNAPSHOT.jar in to HPE Operations Orchestration.
- 7. Import the component (this component should have "Deploy and Undeploy" flows).
- 8. Add this component to the design and deploy it. Refer the Docker Universal Control Pane content guide for more information.

## **Helion OpenStack**

### Helion OpenStack - Cloud Service fails to create an instance

Problem: Helion OpenStack - Cloud Services fail to create an instance when executing a test run using OpenStack\_HPCS\_Compute\_v3.20.00

| Symptoms                   | The Helion OpenStack - Cloud Operations<br>Orchestration flow (OpenStack Create Instance) fails to<br>execute a test run using<br>Openstack_HPCS_Compute_v3.20.00. |
|----------------------------|----------------------------------------------------------------------------------------------------|
| Primary software component | Helion OpenStack - Cloud Services                                                                                                    |

| Failure message | The Operations Orchestration flow (Openstack Create<br>Instance) fails to execute and displays the following<br>error message in the flow: |
|-----------------|----------------------------------------------------------------------------------------------------|
|                 | No match found for XPath query;returnResult=No match<br>found for XPath<br>query;returnCode=0;sessionId=iconclude-431637331787;            |
| Probable cause  | <ol> <li>The Helion OpenStack - Cloud Services provider is<br/>configured with an invalid access point URL.</li> </ol>                     |
|                 | <ol> <li>The Helion OpenStack - Cloud Services provider<br/>properties are case-sensitive.</li> </ol>                                      |
|                 | 3. The value of tenantId is incorrect.                                                                                                    |

- 1. The provider access point URL for Helion OpenStack Cloud Services must start with https.
- 2. The properties defined for the Helion OpenStack Cloud Services provider are case-sensitive. Define property names as tenantId, proxyPort, and proxyServer instead of defining them in capital letters.
- 3. Verify that the value of the tenantId is correctly entered in the tenantId property.

## HPE SiteScope (HPE Codar)

- HPE SiteScope create server monitor fails
- HPE SiteScope monitor deployment fails with an error in HPE OO reporting

### HPE SiteScope create server monitor fails

#### Problem: HPE SiteScope create server monitor fails

| Symptoms                   | HPE SiteScope template name mismatch. |
|----------------------------|---------------------------------------|
| Primary software component | VMware vCenter and MOE                |

| Failure message | Error Code: 55636. Error Description: could not find<br>Template name LINUX in the<br>configuration.;returnResult=com.mercury.sitescope.api.cc<br>exception.ExternalServiceAPIException:                                                                                                    |
|-----------------|----------------------------------------------------------------------------------------------------|
|                 | Error Code: 55636. Error Description: could not find<br>Template name LINUX in the<br>configuration.;returnCode=-1;sessionId=iconclude-50396<br>exception=com.mercury.sitescope.api.configuration.excer<br>Error Code: 55636. Error Description: could not find<br>Template name LINUX in the configuration in the OO<br>Report. |
| Probable cause  | <ul> <li>HPE SiteScope monitor creation fails because the template is not imported on the HPE SiteScope server.</li> <li>The template name does not match the designer property.</li> </ul>                                                                                                    |

- 1. If the template is not imported on the HPE SiteScope server, import the template from the CSAKit folder. For details, see the *Codar Configuration Guide*.
- 2. Verify that the template name on the designer matches the name on the HPE SiteScope server, including spaces and capitalization.

## HPE SiteScope monitor deployment fails with an error in HPE OO reporting

#### Problem: SiteScope monitor deployment fails with an error in OO reporting

| Symptoms                   | SiteScope monitor deployment fails with an error in OO reporting as shown in failure message below.                                                      |
|----------------------------|----------------------------------------------------------------------------------------------------|
| Primary software component | HPE SiteScope                                                                                                    |
| Failure message            | Property remote name remote:19 probably remote<br>connection failed.<br>Please check if remote:19 defined in SiteScope<br>configuration or in<br>domain. |
| Probable cause             | The credential preferences are not updated with the target server login credentials.                                                                     |

### Solution

Follow these steps to update the credential profiles with the login details for the target server:

- The credential profiles are found in the SiteScope server under Preferences > Credential Preferences. Default CSA credential profiles are WINDOWS-CSA-TARGETS for Windows systems and LINUX-CSA-TARGETS for Linux target systems.
- 2. Select the credential profile to edit.
- 3. Enter the login and password values for the target servers.
- 4. Click **OK** to save the details.

### **Operations Orchestration**

- · Codar Operations Orchestration content not reflected in HPE OO
- · Failure in trust store setup causes login lockouts
- javax.net.ssl.SSLHandshakeException: sun.security.validator.ValidatorException: PKIX path building failed
- OO flow is not validating "docker run" arguments
- Timed out error when provisioning parallel servers for OOTB Sequenced Designs
- · Trust store setup failure leads to login lockouts
- ValidatorException javax.net.ssl.SSLHandshakeException
- · Workflows in the HPE Operations Orchestration public repository are invalid

### Codar Operations Orchestration content not reflected in HPE OO

Problem: Codar Operations Orchestration content is not reflected on HPE OO.

| Symptoms                   | After installing the HPE CSA OO content installer (CSA-3_20-ContentInstaller.jar), the CSA flows are not reflected in HPE OO Studio. |
|----------------------------|----------------------------------------------------------------------------------------------------|
| Primary software component | HPE Operations Orchestration                                                                                                    |

Solution

Follow these steps in the given order:

- 1. Clean up the HPE OO repository.
- 2. Reinstall HPE OO-SA content.
- 3. Reinstall HPE OO Content Pack.
- 4. Reinstall the HPE CSA-OO content, CSA-3\_20-ContentInstaller.jar.

### Failure in trust store setup causes login lockouts

Problem: Trust store setup failure causes login lockouts

| Symptoms                   | After installing and setting up Codar and configuring the<br>Codar trust store to enable access to Operations<br>Orchestration, it is not possible to log in to Codar or<br>Operations Orchestration.                                                                                                    |
|----------------------------|----------------------------------------------------------------------------------------------------|
| Primary software component | Codar, Operations Orchestration, Java keytool, certificate files, McAfee trust authentication services                                                                                                    |
| Failure message            | Browser errors. No login page is displayed in either<br>Codar or Operations Orchestration. Indication that web<br>services are inaccessible or do not exist.                                                                                                    |
| Probable cause             | Misstep or typographical error occurred when running<br>the keytool export/import process, followed by<br>manipulation and/or replacement of the monitored<br>certificate files. The may have triggered the McAfee<br>trust<br>authentication security software to intercept and prevent<br>access to either the Codar or Operations Orchestration<br>web services. |

Do not modify the trust store certificates file in its source directory. Modify a copy of this file and verify that all steps, passwords, and entry changes are correct before replacing it.

### javax.net.ssl.SSLHandshakeException: sun.security.validator.ValidatorException: PKIX path building failed

Problem: javax.net.ssl.SSLHandshakeException: sun.security.validator.ValidatorException: PKIX path building failed

| Symptoms                   | javax.net.ssl.SSLHandshakeException:<br>sun.security.validator.ValidatorException: PKIX path<br>building failed.                                                                                                    |
|----------------------------|----------------------------------------------------------------------------------------------------|
| Primary software component | Codar and Operations Orchestration                                                                                                    |
| Failure message            | Caught exception:<br>javax.net.ssl.SSLHandshakeException:<br>sun.security.validator.ValidatorException: PKIX path<br>building failed:<br>sun.security.provider.certpath.SunCertPathBuilderExcept<br>unable to find valid certification path to requested target. |
| Probable cause             | The Operations Orchestration certificate is not imported into the Codar installed JRE security cacerts path.                                                                                                    |

- 1. Ensure that the value of the \$PATH environment variable has \$JRE\_HOME\bin set as per the JRE selected during the Codar installation (for example, either openjre or Oracle JRE.)
- 2. Verify that the OO10.x certificate is imported correctly to the Codar installed JRE cacerts path, using the following commands:

If Oracle JRE is selected during the HPE Codar installation, then import the OO 10.x certificate using the
keytool.exe -importcert -alias tomcat -file "C:\Temp\ool0-certificate.cer"
-keystore "C:\ProgramFiles\Java\jre7\lib\security\cacerts" command.
If openjre is selected during the HPE Codar installation, then the OO10.x certificate has to be imported to
C:\ProgramFiles\HPE\Codar\openjre\lib\security using the keytool.exe -importcert
-alias tomcat -file "C:\Temp\ool0-certificate.cer" -keystore
"C:\ProgramFiles\HPE\Codar\openjre\lib\security\cacerts" password: changeit
command.

3. After importing the certificate, restart the Codar service.

For more information, see the "Configure Operations Orchestration" section of the Codar Configuration Guide.

### OO flow is not validating "docker run" arguments

| Symptoms                   | OO flow for docker component passes, even though docker image does not get started due to invalid arguments . |
|----------------------------|----------------------------------------------------------------------------------------------------|
| Primary software component | Designs with Docker component.                                                                                |
| Failure message            | -                                                                                                    |
| Probable cause             | Operations Orchestration flow is not validating the "docker run" command inputs.                              |

Problem: OO flow is not validating "docker run" arguments, though invalid arguments are passed to docker command.

#### Solution

Pass valid arguments to "docker run" command. Tip: Validate "docker run" command and arguments and ensure to pass the same to OO flow.

- Invalid input: docker run -d --name testdocker -e MYSQL\_ROOT\_PASSWORD=testpwd -d mysql/ mysql-server:latest mysql/mysql-server
- Valid input: docker run --name my-container-name -e MYSQL\_ROOT\_PASSWORD=my-secret-pw -d mysql/mysql-server:5.5

## Timed out error when provisioning parallel servers for OOTB Sequenced Designs

Problem: java.lang.RuntimeException: java.net.SocketTimeoutException: Read timed out when provisioning parallel servers for OOTB Sequenced Designs.

| Symptoms                   | One or both of the following messages appear<br>(depending on the environment) in the Codar console<br>and HPE OO log when a request is submitted to<br>provision parallel servers for an OOTB sequenced<br>design.                                                                                                    |
|----------------------------|----------------------------------------------------------------------------------------------------|
| Primary software component | HPE Codar                                                                                                    |
| Failure message            | In Codar console:<br>java.lang.RuntimeException:<br>java.net.SocketTimeoutException: Read timed out<br>In HP OO logs:<br>WorkerExecutionThread-17_149417227-PluginAdapterIm<br>java:317 ERROR - java.lang.RuntimeException:<br>Couldn't connect to VIM service<br>OO 10.10 ==> localhost_access_log.2014-07-03.txt<br>10.1.12.107 - [03/Jul/2014:15:46:24 -0700] "POST<br>/PAS/services/rest/run_async/35d34b4b-b544-4531-8667<br>CSA_CONTEXT_ID=8a818ceb46f958850146fe668f5a46<br>RSC_PROVIDER_ID=8a818ceb46f913060146f91363460<br>SVC_INSTANCE_ID=8a818ceb46f958850146fe66024f43<br>SVC_COMPONENT_TYPE=SERVER&SVC_SUBSCRIP<br>&PRN_COMPONENT_ID=8a818ceb46f958850146fe66024f43<br>REQ_USER_ID=8a818ceb46f958850146f95f2b1d0004&I<br>RSC_BINDING_ID=8a818ceb46f958850146fe665b99456<br>HTTP/1.1" 500 – |
| Probable cause             | Communication between HPE OO and HPE Codar is not stable.                                                                                                    |

Verify that the DNS settings and IP Gateway are configured correctly for the vCenter provider. If the vCenter provider contains two NIC cards, the address might not resolve correctly when using a FQDN name as the vCenter provider's Access Point. In such a case, do either of the following:

- Add a line like the following example line to the HOSTS file of the HPE Codar machine. The line should contain the access point IP address of the vCenter provider along with its FQDN:
  - 1. 10.1.0.24 sct-cloud.acme.local sct-cloud # VCENTER 5.10 (Codar)
- Specify the IP address for the Service Access Point when setting up the vCenter provider, like the following example:

| Edit Resource Provider |   |                     |                                          | ? *    |
|------------------------|---|---------------------|------------------------------------------|--------|
| Provider Type          |   | Image               |                                          |        |
| VMware vCenter         |   |                     | Change Image<br>Recommended dimension of |        |
| Display Name *         |   |                     | 256x256. Maximum file size               |        |
| VCENTER 5.1.0 LAB 4    |   |                     | of 1MB.                                  |        |
| Description            |   |                     |                                          |        |
|                        |   | Default Settings    |                                          |        |
|                        |   | Enabled             |                                          | •      |
|                        |   | Service Access Poin | t*                                       |        |
| User ID *              |   | https://10.1.0.24:4 | 143                                      | 0      |
| mdl\jsmith             | 0 |                     |                                          |        |
| Password *             |   |                     |                                          |        |
| •••••                  | 8 |                     |                                          |        |
| Confirm Password*      |   |                     |                                          |        |
| •••••                  |   |                     |                                          |        |
|                        |   |                     |                                          |        |
|                        |   |                     | Save                                     | Cancel |
|                        |   |                     | Jave                                     | cancer |

### Trust store setup failure leads to login lockouts

Problem: Trust store setup failure causes login lockouts.

| Symptoms                   | After installation and setup of HPE Codar and configuration of the HPE Codar trust store to enable access to HPE OO, it is not possible to login to either HPE Codar or HPE OO.                                                                                                    |
|----------------------------|----------------------------------------------------------------------------------------------------|
| Primary software component | HPE Codar , HP OO, Java keytool, certificate files, McAfee trust authentication services                                                                                                    |
| Failure message            | Browser errors. No login page is presented for either<br>HPE Codar or HPE OO. Indication that the web services<br>are inaccessible or non-existent.                                                                                                    |
| Probable cause             | Misstep or typographical error occurred when running<br>the keytool export/import process, followed by<br>manipulation and/or replacement of the monitored<br>certificate files, triggering the McAfee trust<br>authentication security software to intercept and prevent<br>access to either the HPE Codar or HPE OO web<br>services. |

Do *not* modify the trust store certificates file in its source directory. Modify a copy of this file and verify that all steps, passwords, and entry changes are correct before replacing it.

### ValidatorException javax.net.ssl.SSLHandshakeException

Problem: javax.net.ssl.SSLHandshakeException: sun.security.validator.ValidatorException: PKIX path building failed.

| Symptoms                   | javax.net.ssl.SSLHandshakeException:<br>sun.security.validator.ValidatorException: PKIX path<br>building failed.                                                                                                    |
|----------------------------|----------------------------------------------------------------------------------------------------|
| Primary software component | HPE Codar and HPE Operations Orchestration (HPE OO)                                                                                                    |
| Failure message            | Caught exception:<br>javax.net.ssl.SSLHandshakeException:<br>sun.security.validator.ValidatorException: PKIX path<br>building failed:<br>sun.security.provider.certpath.SunCertPathBuilderExcept<br>unable to find valid certification path to requested target. |
| Probable cause             | The HPE OO certificate is not imported into the HPE Codar Installed JRE security cacerts path.                                                                                                    |

Solution

- 1. Make sure the \$PATH variable has \$JRE\_HOME\bin set per the HPE Codar installation JRE selected during the HPE Codar installation (for example, either openjre or Oracle JRE).
- Verify that the OO10.x certificate is imported properly to the HPE Codar installed JRE cacerts path, using commands below:
  - a. If Oracle JRE is selected during HPE Codar installation, then import the OO 10.x certificate using a command like the following:

```
keytool.exe -importcert -alias tomcat -file "C:\Temp\ool0-certificate.cer"
-keystore "C:\Program Files\Java\jre7\lib\security\cacerts"
```

b. If openjre is selected during HPE Codar installation, then the OO10.x certificate has to be imported to the path "C:\Program Files\Hewlett-Packard\CODAR\openjre\lib\security" using a command like the following:

```
keytool.exe -importcert -alias tomcat -file "C:\Temp\ool0-certificate.cer"
-keystore "C:\Program
Files\Hewlett-Packard\CODAR\openjre\lib\security\cacerts" password:
changeit
```

 After the certificate has been imported, restart the Codar service. For more information, see the Configure HPE Operations Orchestration section of the HPE Codar Installation Guide.

## Workflows in the HPE Operations Orchestration public repository are invalid

Problem: All workflows in the HPE OO public repository are invalid.

| Symptoms                   | The names of all workflows in the HPE OO public repository are in red font. |
|----------------------------|-----------------------------------------------------------------------------|
| Primary software component | HPE Operations Orchestration                                                |
| Failure message            | None                                                                        |
| Probable cause             | RAS Operator Path configured incorrectly                                    |

Solution

- 1. Login to the HPE OO Studio, and navigate to **Configuration** > **Remote Action Services** > **RAS Operator Path** in the HPE OO public repository.
- 2. Verify that the RAS operator path is configured correctly with a valid IP address or fully qualified domain name and port number.

## VMware vCenter (Codar)

- Cannot provision VMware vCenter server component
- Lifecycle Engine does not allow another lifecycle transition to begin if the vCenter Add Server fails with timeout.
- vCenter provision server fails when a specified cloned template is not present in the given datacenter
- VMware vCenter customization template is missing

### Cannot provision VMware vCenter server component

#### Problem: Cannot provision VMware vCenter server component

| Symptoms                   | A topology design containing a vCenter Server component fails to provision.                                |
|----------------------------|----------------------------------------------------------------------------------------------------|
| Primary software component | Topology design component                                                                                  |
| Failure message            | java.lang.RuntimeException: java.io.IOException:<br>Server returned HTTP response code: 401 for URL:       |
| Probable cause             | Misconfiguration of the VMware vCenter provider and/or the VMware vCenter server component in your design. |

- Ensure that you specified valid values for your VMware vCenter provider.
- Ensure that your VMWare vCenter provider has a property called DATACENTERNAME with the correct value.
- Ensure that the VMware vCenter server component in your topology design contains correct values for the vmTemplateReference and customizationSpec properties.

### Lifecycle Engine does not allow another lifecycle transition to begin if the vCenter Add Server fails with timeout.

Problem: When vCenter Add Server fails with timeout, Lifecycle Engine does not allow another lifecycle transition to begin.

| Symptoms                   | When vCenter Add Server fails with timeout, Lifecycle Engine does not allow another lifecycle transition to begin. |
|----------------------------|----------------------------------------------------------------------------------------------------|
| Primary software component | VMware vCenter                                                                                                    |
| Failure message            | Lifecycle Engine is already executing.                                                                             |
| Probable cause             | Add Server action has failed, but it is still trying to clean<br>up the resources from the failed action.          |

#### Solution

Follow one of these workarounds:

Wait for a few minutes before submitting the next request for modification.

OR

Increase the timeout for the vCenter flex-in Server/vCenter flex-out Server flows in the content pack "VMware vCenter Compute". The following steps explain how to make this change:

- 1. Open the HPE Operations Orchestration studio.
- 2. Open the "vCenter Flex-in Server" subflow found under "/Library/CSA Content Pack/CSA3.2/Providers/Infrastructure/vCenter/vCenter Flex Server Count/Subflows/".
- 3. Right click on the "Poll LCE" step and click on properties.
- 4. Change the value of the "waitCounter" input to 120 (double the timeout minutes of the undeploy flow).
- 5. Save the flow changes.

Follow the same steps for the "vCenter Flex-out Server" subflow found under "/Library/CSA Content Pack/CSA3.2/Providers/Infrastructure/vCenter/vCenter Flex Server Count/Subflows/" and change the value of the "waitCounter" input to 120 (double the timeout minutes of the deploy flow).

## vCenter provision server fails when a specified cloned template is not present in the given datacenter

Problem: vCenter provision server fails when a specified cloned template is not present in the given datacenter

| Symptoms                   | vCenter Provision server fails because the specified cloned template is not present in the given datacenter. |
|----------------------------|----------------------------------------------------------------------------------------------------|
| Primary software component | VMware vCenter                                                                                               |

| Failure message | exception=java.lang.IllegalArgumentException: VM<br>specified as<br>"NAME:Rhel53x64_SA913:CSAQAB" not found |
|-----------------|----------------------------------------------------------------------------------------------------|
| Probable cause  | Cloned template is missing in the given Datacenter of the vCenter provider.                                 |

Ensure the cloned template is available in the datacenter of the vCenter provider.

### VMware vCenter customization template is missing

#### Problem: The VMware vCenter customization template is missing on the VMware vCenter server

| Symptoms                   | A simple compute Linux server deployment fails due to<br>a missing customization template on the VMware<br>vCenter server. |
|----------------------------|----------------------------------------------------------------------------------------------------|
| Primary software component | VMware vCenter                                                                                                    |
| Failure message            | None                                                                                                    |
| Probable cause             | The VMware vCenter server does not contain the specified customization template.                                           |

#### Solution

- 1. Verify that the VMware vCenter server configured on the Codar Management Console contains the specified customization template name in the service design.
- 2. If the template does not exist, create a customization template with the name on VMware vCenter server.

## **Codar on the Linux platform**

- · Codar service fails to start or stop with an unrecognized service error on Ubuntu
- Codar service startup fails
- · Command not found error when the Codar service script is executed
- Embedded Operations Orchestration cannot be launched after rebooting the Linux server
- Error when the content archive tool runs against an unsupported version of Codar
- psql error when connecting to the PostgreSQL database using the psql command

## Codar service fails to start or stop with an unrecognized service error on Ubuntu

Problem: Cannot start or stop the Codar service

| Symptoms                   | The command to start or stop the Codar service fails.               |
|----------------------------|---------------------------------------------------------------------|
| Primary software component | Ubuntu                                                              |
| Failure message            | codar: unrecognized service                                         |
| Probable cause             | The user does not have permission to execute the HPE Codar service. |

Solution

Follow the steps in the "Install HPE Codar" section of the HPE Codar Installation Guide to create the service and provide proper permissions.

## **Codar service startup fails**

Problem: codaruser fails to start the Codar service

| Symptoms                   | User fails to access the Codar console.                                                                                                    |
|----------------------------|----------------------------------------------------------------------------------------------------|
| Primary software component | Codar                                                                                                    |
| Failure message            | No error message is displayed, but after Codar starts,<br>verify the status of Codar by executing the service<br>codar status command. A Codar Service is not<br>running or Codar Service is not running message is<br>displayed. |
| Probable cause             | Sudo permission is not granted to codaruser.                                                                                                    |

Solution

- 1. Log in as root and edit the /etc/sudoers file. Add codaruser to allow codaruser to run the Codar service script (which starts, stops, restarts, and reports the status of Codar) and preserve the JAVA\_HOME and CODAR\_HOME variables for the sudo session.
- 2. Add the following entries to /etc/sudoers: codaruser ALL=(ALL) NOPASSWD: /etc/init.d/csa,/bin/sh env\_keep+="JAVA\_HOME CODAR\_HOME"

## Command not found error when the Codar service script is executed

Problem: A command not found error message is displayed when the Codar service script is executed

| Symptoms                   | A command not found error message is displayed when the Codar service script is executed. |
|----------------------------|-------------------------------------------------------------------------------------------|
| Primary software component | Codar                                                                                     |
| Failure message            | bash: service: command not found                                                          |
| Probable cause             | /sbin is not set in the PATH environment variable.                                        |

Solution

- 1. Add /sbin to the PATH environment variable. From a command prompt, type export PATH=\$PATH:/sbi (this command must also be added to a startup script for the codaruser user)
- 2. Verify that PATH has been set. Type echo \$PATH
- 3. Run the Codar service script. For example, type service codar status

## Embedded Operations Orchestration cannot be launched after rebooting the Linux server

Problem: Deployment failure with embedded Operations Orchestration

| Symptoms                   | The embedded instance of Operations<br>Orchestration does not start after rebooting a Codar<br>computer installed on Red Hat Enterprise Linux or<br>Ubuntu Linux. |
|----------------------------|----------------------------------------------------------------------------------------------------|
| Primary software component | Embedded Operations Orchestration                                                                                                    |
| Failure message            | Response code 500 is displayed on the Event tab during deployment.                                                                                                |
| Probable cause             | The Operations Orchestration service has not been started for the embedded instance. Port 8445 does not move to the listening state.                              |

Solution

Start the Operations Orchestration service of the embedded instance manually in the Red Hat Enterprise Linux or Ubuntu Linux computer. The embedded Operations Orchestration service does not start automatically in Red Hat Enterprise Linux or Ubuntu Linux computers after a reboot.

To start the Operations Orchestration service manually:

Login as the codaruser user and navigate to the bin folder of the embedded Operations
 Orchestrator instance: cd /usr/local/hpe/codar/00/central/bin (assuming that the embedded
 Operations Orchestration instance is installed in /usr/local/hpe/codar/00/)

Operations Orchestration services are started.

## Error when the content archive tool runs against an unsupported version of Codar

Problem: An error message is displayed when the content archive tool runs against an unsupported version of Codar

| Symptoms                   | An error message is displayed when running<br>the content archive tool against an unsupported version<br>of Codar.                                                                                                    |
|----------------------------|----------------------------------------------------------------------------------------------------|
| Primary software component | Codar                                                                                                    |
| Failure message            | The following error message is displayed when running<br>the content archive tool to import a service design:<br>Error running content-archive-tool. Content-archive-tool<br>was run against an unsupported version of Codar. |
| Probable cause             | <pre>Incorrect csa.war location inside<br/>\$CODAR_HOME/Tools/Content<br/>ArchiveTool/config.properties.<br/>csa_war.loc=C:\Program<br/>Files\HPE\Codarjboss-as\standalone\deployme</pre>                                     |

Solution

Edit the config.properties file to replace C:\Program
Files\HPE\Codarjboss-as\standalone\deployments\csa.war With
csa\_war.loc=/usr/local/hpe/codar/jboss-as/standalone/deployments/csa.war

## psql error when connecting to the PostgreSQL database using the psql command

Problem: psql error loading shared libraries when connecting to Postgres database using psql command

| Symptoms                   | psql: error loading shared libraries when connecting to the PostgreSQL database using the $psql$ command.      |
|----------------------------|----------------------------------------------------------------------------------------------------|
| Primary software component | Codar on Linux platforms                                                                                       |
| Failure message            | psql: error in loading shared librarieslibpq.so.2.1: cannot open shared object file: No such file or directory |

| Probable cause | No library path was set before running the $psql$ |
|----------------|---------------------------------------------------|
|                | command.                                          |

Export LD\_LIBRARY\_PATH=/opt/PostgreSQL/9.2/lib:\$LD\_LIBRARY\_PATH and then run the psql command.

## **Topology Design Troubleshooting**

- Amazon Server component fails to provision
- Associating a floating IP address does not work using an internal network
- Cannot import Chef components
- Codar 1.7 Cannot execute a test run of a topology design in Codar
- Deployment fails in the Check node step in Chef 12
- · Failed to load SA Policies in Codar
- Importing topology designs does not automatically add missing component relationship definitions
- · Import of topology component of custom provider type does not work
- No IP addresses are listed when executing an Assign Floating IP public action using a new Helion OpenStack setup
- OOTB Sequenced Design with Option Model does not work with Codar License
- · Test run fails while using a topology design based on Server Automation software policies
- vCenter Server component fails to provision

## Amazon Server component fails to provision

Problem: Provision fails with Amazon Server component.

| Symptoms                   | A topology design containing an Amazon Server component fails to provision.                       |
|----------------------------|---------------------------------------------------------------------------------------------------|
| Primary software component | Topology Design                                                                                   |
| Failure message            | The service instance status of the design is shown as "Failed."                                   |
| Probable cause             | Incorrect configuration of the Amazon provider and/or the Amazon Server component in your design. |

### Solution

1. From the HPE Codar Console, click the **Providers** tile and check the configuration of the Amazon AWS resource provider.

When saving the provider, any validation warnings that are displayed that may indicate a problem connecting

to the provider and may require additional proxy configuration. To configure a proxy in Codar, see the **Configure a Proxy for Resource Providers Outside the Internal Network** section of the *Configuration Guide*.

Check the values of the properties of the Amazon Server component in your design. Important properties to consider are "keyName", "amild", and "availabilityZone".
 Descriptions of these properties can be found by selecting the Amazon Server component in the Designs / Topology / Components area of the Codar Console.

## Associating a floating IP address does not work using an internal network

Problem: Associating a floating IP address does not work using an internal network

| Symptoms                   | Associating a floating IP address does not work using an internal network                                                                                                    |
|----------------------------|----------------------------------------------------------------------------------------------------|
| Primary software component | Codar with Helion OpenStack                                                                                                    |
| Failure message            | None                                                                                                    |
| Probable cause             | A floating IP address is not allocated to the deployed<br>instances if the topology design is created by selecting<br>Yes to Floating IP Address for the relationship type<br>between Server Group and Private Network Segment. |

Solution 1

To use a floating IP address for external communication, the COS design must have four components - Server Group, Network Segment, Router, and External Network Segment. During the selection, make sure that you select Assign Floating IP=Yes on the link between Server Group and Network Segment. This helps associate the floating IP address with the deployed instance.

**Note 1:** Do not select Assign Floating IP=Yes if you have only two components (Server Group and Network Segment) in the design. This is an invalid design for using a floating IP address. **Note 2:** Set the security group to allow ICMP ping requests. For example, port -1,-1 must be allowed (ingress and egress)

Solution 2

When the floating IP address is not assigned manually, trigger an Assign Floating IP public action through the Marketplace Portal.

## **Cannot import Chef components**

Problem: Chef components cannot be imported into Codar

| Symptoms                   | Attempts to import Chef components fail and an error message is displayed. |
|----------------------------|----------------------------------------------------------------------------|
| Primary software component | Topology design component                                                  |
| Failure message            | Requested resource not found on the server.                                |
| Probable cause             | The Chef provider has not been correctly configured.                       |

From the Codar Console, click the **Providers** tile and check the configuration of the Chef provider.

# Codar 1.7 - Cannot execute a test run of a topology design in Codar

Problem: Cannot execute a test run of a topology design

| Attribute                  | Description                                                                                                    |
|----------------------------|----------------------------------------------------------------------------------------------------|
| Symptoms                   | A topology design containing VMware vCenter,<br>Amazon, or Chef components cannot be published                                                                                   |
| Primary software component | Topology design                                                                                                    |
| Failure message            | <ol> <li>"Parameter serviceUrl cannot be null or empty.<br/>Must provide a valid service url."</li> <li>A message informing the user about a missing<br/>certificate.</li> </ol> |
| Probable cause             | <ol> <li>Codar is not configured with Operations<br/>Orchestration server information.</li> <li>The Operations Orchestration certificate is missing.</li> </ol>                  |

Solution 1

For Codar:

- 1. On your Codar server, find the csa.properties file that is located at "
   CODAR\_HOME\jboss-as\standalone\deployments\csa.war\WEB-INF\classes", and check if it
   contains the following properties:
   OOS\_URL=
   OOS\_USERNAME=
   OOS\_PASSWORD=
- 2. Specify correct values for the properties according to the Operations Orchestration server present in your environment.

Import the HPE OO server certificate to the Java keystore used for Codar by following the **Configure a Secure Connection between Codar and Operations Orchestration** section of the Configuration Guide.

### Deployment fails in the Check node step in Chef 12

Problem: Deployment fails in the Check node step with Chef 12

| Symptoms                   | Deployment fails in the Check node step with Chef 12                                     |
|----------------------------|------------------------------------------------------------------------------------------|
| Primary software component | Chef                                                                                     |
| Failure message            | Flow Failure                                                                             |
| Probable cause             | User name and password are empty in the Infra component or the VMware vCenter component. |

#### Solution

The user name and password fields are empty which results in flow failure. These properties are used or propagated to the application layer.

If you specify the user name and password in the design, the flow proceeds without any errors.

|                | Run Explorer Flow Launcher Schedu                 | ler                |                        |                                                                                      |                                                                                                    |
|----------------|---------------------------------------------------|--------------------|------------------------|--------------------------------------------------------------------------------------|----------------------------------------------------------------------------------------------------|
|                |                                                   |                    |                        |                                                                                      |                                                                                                    |
|                | Deploy Test run of Chef                           | infra Apache       | ~                      |                                                                                      | Completed-Error 🔀 逞 🗏                                                                                                    |
|                | × 3 G                                             |                    |                        | ep Details                                                                           |                                                                                                    |
|                | Step Name                                         | Transition Message | Check no               | de                                                                                   |                                                                                                    |
|                | Deploy: vCenterServerforChef                      | success            | Step ID:               | d843daeb-e0de-439f-a1                                                                | 43-392a7220f24r                                                                                                    |
|                | Deploy: apache2(1.10.0) Set node name and outputs | failure<br>success | Start Time:            | 3:56:36 AM                                                                           |                                                                                                    |
|                | Vode key Location                                 | success            | End Time:              | 3:56:42 AM                                                                           |                                                                                                    |
|                | Client Comand                                     | success<br>failure | Response:              | Error: failure                                                                       |                                                                                                    |
|                | ▼ Wait SSH                                        | success            | Duration:              | 5.664 seconds                                                                        |                                                                                                    |
|                | Check node                                        | failure            | Inputs:                | host                                                                                 | 10.1.14.186                                                                                                    |
|                | 🔅 Error : failure<br>🔅 Error: failure             |                    | input.                 | username                                                                             | pavan                                                                                                    |
|                |                                                   |                    |                        | password                                                                             | yasan                                                                                                    |
|                |                                                   |                    |                        | pty                                                                                  | false                                                                                                    |
|                |                                                   |                    |                        | port                                                                                 | IBBC                                                                                                    |
|                |                                                   |                    |                        | arguments                                                                            |                                                                                                    |
| 0              |                                                   |                    | i.                     | privateKeyFile                                                                       |                                                                                                    |
|                |                                                   |                    |                        | timeout                                                                              | 2500000                                                                                                    |
| Dashboard      | l.                                                |                    |                        | characterSet                                                                         | UTF-8                                                                                                    |
| - <b>(</b> )   |                                                   |                    |                        | closeSession                                                                         | true                                                                                                    |
| Run Management |                                                   |                    |                        | command                                                                              | ******                                                                                                    |
| Content        |                                                   |                    | Primary Result:        | e escape_char] [-F configf<br>login_name] [-m mac_spe<br>ctl_path] [-W host:port] [- | KMNngSTWVXXYJ [-b bind_address] [-c cipher_spec] [-D [bind_address:]port] [-<br>file] [-t pkcs111] [-l identity_file] [-L [bind_address:]port:host:hostport] [-l<br>c:] [-O ctl_crnd] [-o option] [-p port] [-R [bind_address:]port:host:hostport] [-S<br>-w local_tun[:remote_tun]] [user@]hostname [command] |
| Management     |                                                   |                    | Worker Group:          | RAS_Operator_Path                                                                    | -2.225-51-040                                                                                                    |
| 1              |                                                   |                    | Worker ID:             | 8eef8eb3-126e-44f2-88                                                                | 83-23505 I 804980                                                                                                    |
| System         |                                                   |                    | Transition<br>Message: | failure                                                                              |                                                                                                    |

## Failed to load SA Policies in Codar

### Problem: Failed to load SA Policies

| Symptoms                   | When attempting to import topology components using<br>the HPE Server Automation import source in the<br>Designs / Topology / Components area of the Codar<br>Console, the import may fail on Red Hat Enterprise<br>Linux installations of HPE Codar. |
|----------------------------|----------------------------------------------------------------------------------------------------|
| Primary software component | SA Server Policy                                                                                                    |
| Failure message            | A message such as the following may appear in csa.log:<br>SaClient : Json file created for policy list not<br>found./tmp/policyTmp_1609896274.json                                                                                                    |
| Probable cause             | -                                                                                                    |

Solution

Restart the HPE Codar service and try importing again.

## Importing topology designs does not automatically add missing component relationship definitions

Problem: Importing topology designs does not automatically add missing component relationship definitions

| Symptoms                   | Import of a topology design fails and an error message<br>is displayed. Information in the detailed report indicates<br>that a required relationship is missing.                                                                                                    |
|----------------------------|----------------------------------------------------------------------------------------------------|
| Primary software component | Codar console                                                                                                    |
| Failure message            | <ul> <li>After clicking View Detailed Report, one of the following error messages is displayed:</li> <li>relation.<relation_name>_<component_id> - Missing in repository component type</component_id></relation_name></li> <li>relation.<relation_name>_<component_id> - Exist different (review needed)</component_id></relation_name></li> </ul> |
| Probable cause             | The definition of the topology component on the system<br>in which the import is occurring lacks relationship<br>definitions that are needed by the design being<br>imported.                                                                                                    |

The missing relationships must be added to the component in the Components area before performing the import. Alternatively, the associated component may be deleted (if not otherwise used on the Codar system) and the import recreates the component with the required relationships, when the design is imported.

To add the missing relationship(s), perform the following steps:

- 1. Click View Detailed Report, either after previewing or after the actual import to view the details of any missing or misconfigured relationships. If the missing relationship is a required relationship, a message similar to the following is displayed: relation.<relation\_name>\_<component\_id> - Missing in repository component type If the missing relationship is not a required relationship, a message similar to the following is displayed: relation.<relation\_name>\_<component\_id> - Exist different These messages are displayed in the context of a particular topology component that is missing the required relationship.
- 2. Navigate to the **Designs -> Topology -> Components** area of the Codar console.
- 3. Select the relevant component with the specified <component\_id> and create the required relationship using the exact <relation\_name> value that was specified in the detailed report.
- 4. Import the design manually.

## Import of topology component of custom provider type does not work

| Problem Im | nort of topolog | component | of custom  | provider type | does not work. |
|------------|-----------------|-----------|------------|---------------|----------------|
|            | poil of topolog |           | or oustonn |               |                |

| Symptoms                   | In the Codar Console, in the Designs / Topology /<br>Components area, when importing a new topology<br>component, you will not be able to find OO flows for<br>standard components in the Import Topology<br>Component dialog. |
|----------------------------|----------------------------------------------------------------------------------------------------|
| Primary software component | Import Topology Component dialog in the Codar Console                                                                                                    |
| Failure message            | No failure message is provided, but the associated flows cannot be found.                                                                                                    |
| Probable cause             | Import of a new component that has flows in a directory<br>that conforms to the standard component structure does<br>not work for custom provider types.                                                                       |

### Solution

1. Instead of importing a new topology component, use the Create Component dialog to create a new component of the appropriate provider type. Then, on the Operations tab for the newly created component, select Import to manually import the appropriate flows for the component.

## No IP addresses are listed when executing an Assign

# Floating IP public action using a new Helion OpenStack setup

Problem: No IPs are listed when executing an Assign Floating IP public action using a new Helion OpenStack setup

| Symptoms                   | A floating IP address is not listed in the <b>IP Address</b><br>drop-down list (see the figure) when you try to<br>execute an Assign Floating IP public action using a new<br>Helion OpenStack setup.                                                                                                    |
|----------------------------|----------------------------------------------------------------------------------------------------|
| Primary software component | Helion OpenStack                                                                                                    |
| Failure message            | The csa.log file contains the following:<br>09 Jan 2014 11:23:42,800 [http-0.0.0.0-8444-12]<br>ERRORErrorStatusResponse :<br>com.hp.ccue.http.exception.HttpInternalServerErrorExcep<br>Expanded url<br>'http:// <ip>:21051/1/infrastructure_topology_list/46/realize<br/>external_routable_ip_list? network_ref=\$ {network_ref}'<br/>contains not<br/>expanded placeholders '[network_ref]'<br/>(java.lang.IllegalStateException: Expanded url<br/>'http://<ip>:21051/1/infrastructure_topology_list/46/realize<br/>st/e9e0330a-9b71-4348-bc92-2bcdc22af5b6/<br/>external_routable_ip_list?network_ref=\$ {network_ref}'<br/>contains not<br/>expanded placeholders '[network_ref]') 09 Jan 2014<br/>11:23:42,802<br/>[http-0.0.0-8444-12] ERRORErrorStatusResponse :<br/>com.hp.ccue.http.exception.HttpInternalServerErrorExcep</ip></ip> |
| Probable cause             | Helion OpenStack could not obtain the floating IP<br>addresses available from the floating pool. You must<br>manually allocate the IP addresses on HPE Helion<br>OpenStack. A manual intervention on HPE Helion<br>OpenStack is required before you trigger an Assign<br>Floating IP public action from HPE Codar.                                                                                                    |

- 1. Select any Instance that is deployed on HPE Helion OpenStack, and click **More** > **Associate Floating IP** > **Select an IP Address**.
- The IP Address field is blank and displays No IP addresses available as shown in the figure below.
- Click the + button and then Select Pool > Allocate IP. The IP address is allocated in this case but not associated with the deployed instance.
- 3. Go back to Codar and trigger the Assign Floating IP option again. This time, the newly allocated IP address on Helion OpenStack is displayed in the drop-down list.

| Manage Floating IP Associations                 | ×                                                                       |
|-------------------------------------------------|-------------------------------------------------------------------------|
| IP Address *                                    |                                                                         |
| IP Address * No IP addresses available          | Select the IP address you wish to associate with the selected instance. |
| Pavan-T10-c510927f-52ec-4fe4-92ff-375f0344cea 🔻 |                                                                         |
|                                                 | Cancel Associate                                                        |

## **OOTB Sequenced Design with Option Model does not work with Codar License**

Problem: OOTB Sequence Design with Option Model won't work with Codar License

| Symptoms                   | Unable to associate out of the box (OOTB) vCenter<br>Simple Compute to Release Pipeline Management |
|----------------------------|----------------------------------------------------------------------------------------------------|
| Primary software component | OOTB content                                                                                       |
| Failure message            | the source object is not fully populated                                                           |
| Probable cause             | Codar license does not support sequenced designs with option model                                 |

### Solution

If you have applied only the Codar license, avoid using the following OOTB sequence design.

1. vCenter Simple Compute

If CSA license is available, do the following:

- 1. Enable the CSA License.
- 2. Remove the Option Model Association as required.
- 3. Include the design in Codar PLM.

# Test run fails while using a topology design based on Server Automation software policies

Problem: Test run fails while using a topology design based on HPE SA software policies.

| Symptoms                   | Test run fails while using a topology design based on SA software policies.                                                                                                    |
|----------------------------|----------------------------------------------------------------------------------------------------|
| Primary software component | Server Automation                                                                                                    |
| Failure message            | Open the Operations Orchestrator central report for<br>workflow Deploy Using Software Policies and scroll to<br>the step where the Apply or Remove Software Policies<br>to Server subflow is invoked. This subflow indicates a<br>failure at the step Attach Software Policy with the<br>following message:<br>No software policy with name 'PHP' was found |
| Probable cause             | The software policy is missing in SA, or does not have<br>the name as expected by the service design.                                                                                                    |

Solution

Verify that the software policy is in SA, and that the name of the software component defined in the service design and the name of the SA software policy are the same. Correct as needed.

## vCenter Server component fails to provision

### Problem: Cannot provision vCenter Server component.

| Symptoms                   | A topology design containing a vCenter Server component fails to provision.                                |
|----------------------------|----------------------------------------------------------------------------------------------------|
| Primary software component | Topology Design component                                                                                  |
| Failure message            | The service instance status of the design is shown as "Failed."                                            |
| Probable cause             | Incorrect configuration of the VMware vCenter provider and/or the vCenter Server component in your design. |

- From the HPE Codar Management Console, click the **Providers** tile and check the configuration of the VMware vCenter resource provider. When saving the provider, if any validation warnings are displayed that may indicate a problem connecting to the provider.
- 2. Confirm that the DATACENTERNAME property of the provider is properly configured.
- 3. Check the values of the properties of the vCenter Server component in your design. Important properties to

check include "vmTemplateReference" and "customizationSpec."

## Licensing

- Codar licensing UI issue with Chrome
- · License cannot be installed in cluster mode
- · Relevant message not displayed when an expired emergency license is reinstalled

## **Codar licensing UI issue with Chrome**

Problem: Codar licensing UI Issue with Chrome

| Symptoms                   | On the <b>Organization</b> tab, when you open the Licensing window, it overlaps with the Organization window. |
|----------------------------|----------------------------------------------------------------------------------------------------|
| Primary software component | Licensing                                                                                                    |
| Failure message            | None                                                                                                    |
| Probable cause             | Chrome browser version                                                                                        |

Solution

Upgrade to the latest version of Chrome. Codar supports Chrome version 31 or later.

## License cannot be installed in cluster mode

Problem: A license cannot be installed in cluster mode

| Symptoms                   | Adding a license fails with "Licensing error" in cluster mode.                                                                                        |
|----------------------------|----------------------------------------------------------------------------------------------------|
| Primary software component | Licensing                                                                                                    |
| Failure message            | An error has occurred; Licensing error.                                                                                                    |
| Probable cause             | The csa.provider.ip attribute is missing a valid IP address in csa.properties, or a generated license does not match the IP address in the attribute. |

- 1. Check the cluster IP address set in the csa.properties file (csa.provider.ip).
- 2. If csa.provider.ip is not set with the IP address, then licensing falls back to the unlicensing mode.
- 3. Add the valid cluster IP details to csa.provider.ip, and get the license key from HPE for the specified IP address.

## Relevant message not displayed when an expired emergency license is reinstalled

Problem: Relevant message is not displayed when an expired emergency license is reinstalled

| Symptoms                   | A relevant message is not displayed when an expired emergency license is reinstalled.          |
|----------------------------|------------------------------------------------------------------------------------------------|
| Primary software component | Licensing                                                                                      |
| Failure message            | An error has occurred; Licensing error.                                                        |
| Probable cause             | This error occurs when an emergency license is reinstalled after the expiry period of 15 days. |

Solution

An emergency license is valid for only 15 days. You must obtain a new license if you still need an emergency license after the expiry period.

# Support Tool for Codar - Information and Instruction Page

**Support Tool for Codar** is a command line tool that collects important log and configuration files from different places in the Codar installation directory and packs them in a ZIP archive. The ZIP archive can then be attached to any service request or defect submission to provide the maximum amount of detailed information about your actual environment and the current state of the product. The Support Tool can be used anytime, and is especially useful when investigating and troubleshooting technical issues.

The Support Tool is located in Codar installation folder under the **Tools** subfolder. It is executed just like any other tool in Codar. By default, no arguments are needed.

### Usage:

java -jar support-tool.jar

Use --help to see usage hints.

There are two optional parameters:

| Options            | Description                                                                                                    |
|--------------------|----------------------------------------------------------------------------------------------------|
| home <arg></arg>   | Use this optional argument to specify the Codar Home folder location. By default, the tool detects the Codar home folder.                                         |
| output <arg></arg> | Use this optional argument to specify a name to the output archive file. By default, the archive file name format is logs-and-configs_ <yy-mm-dd>.zip.</yy-mm-dd> |

#### Examples:

java -jar support-tool.jar --home /path/to/codar/home
java -jar support-tool.jar --output myarchive.zip